Rockwell Automation, Inc.

# DH-485

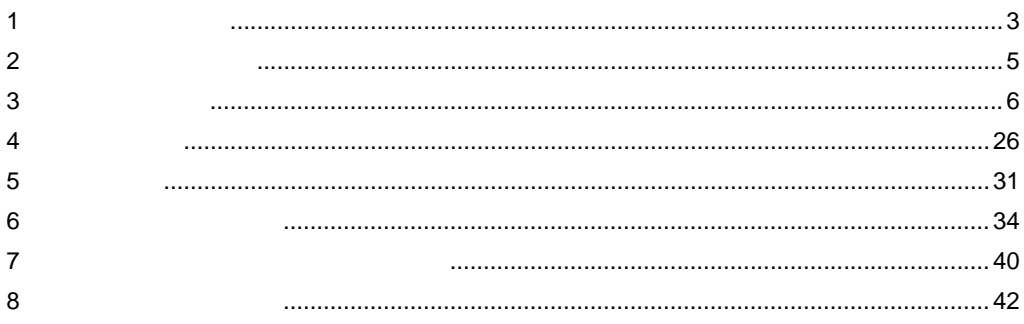

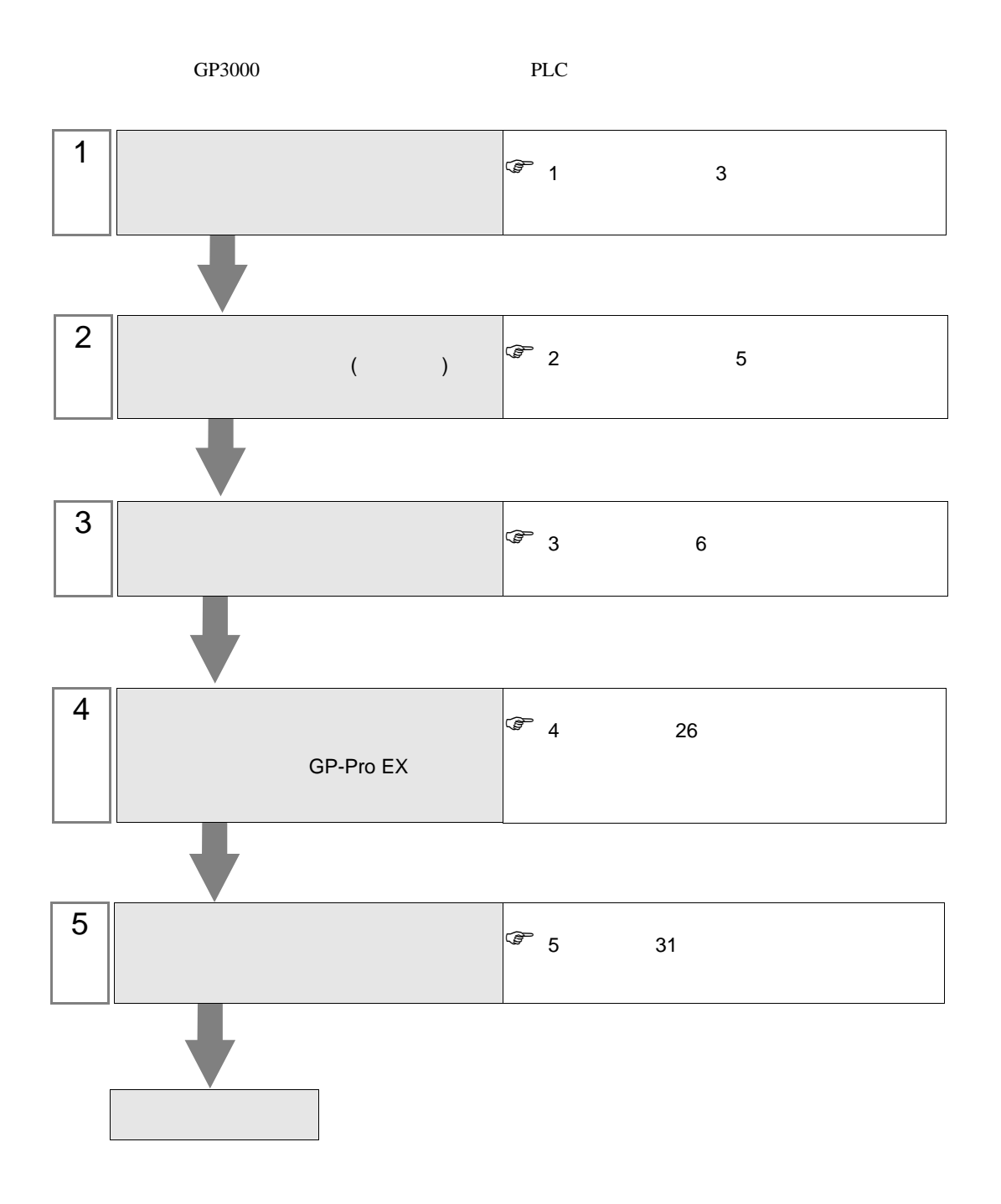

### <span id="page-2-0"></span> $1$

#### Rockwell Automation

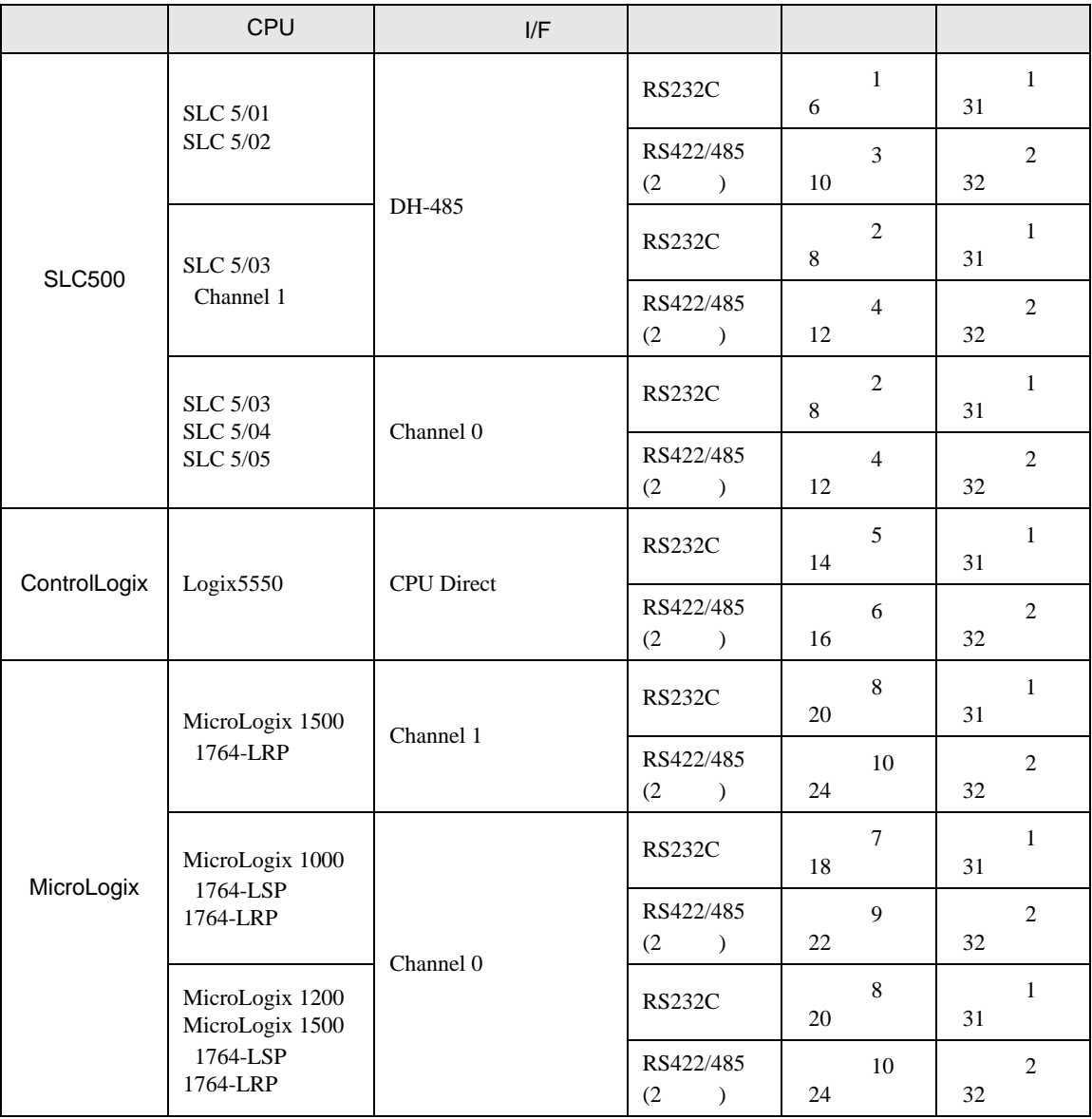

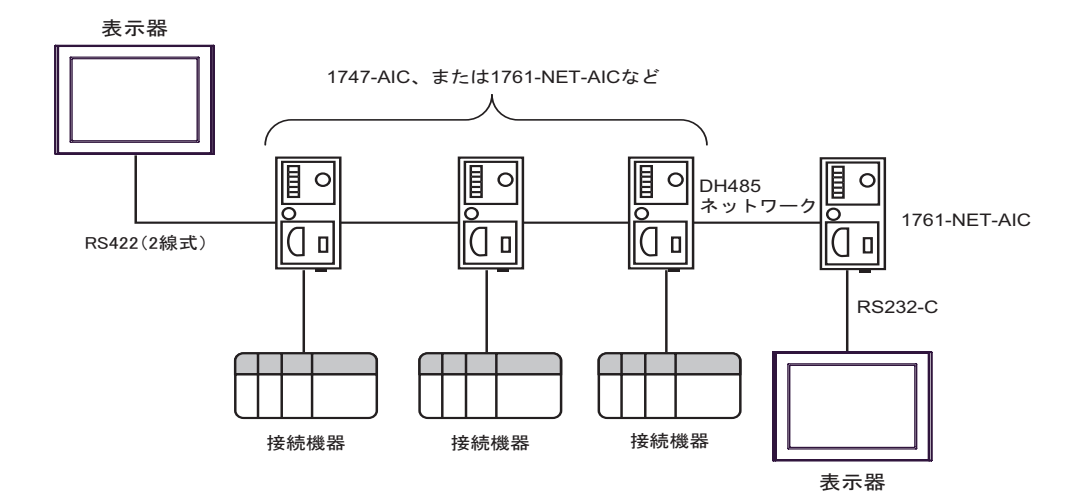

• DH-485 1219m 4000

- DH-485  $32$
- $16$

<span id="page-4-0"></span>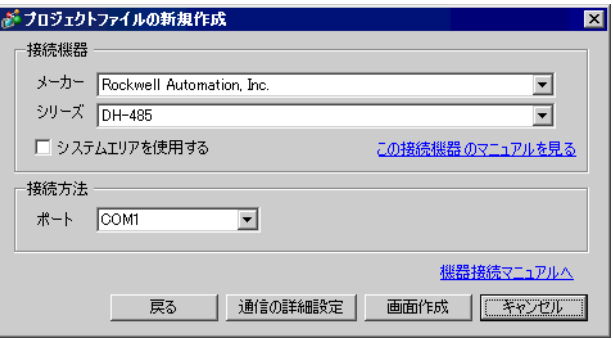

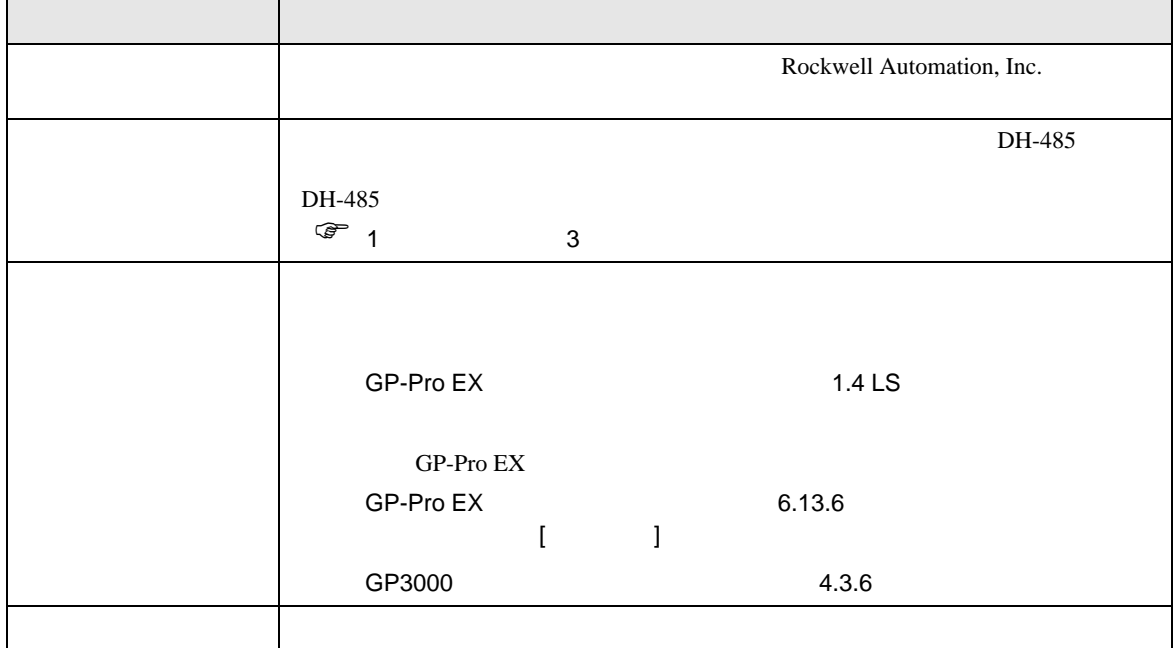

 $\begin{array}{ccc} & 1 & 1 & 1 \\ \end{array}$ 

### <span id="page-5-0"></span> $3 \sim$

DH485 **GP-Pro EX** 

<span id="page-5-1"></span>3.1 設定例 1

GP-ProEX

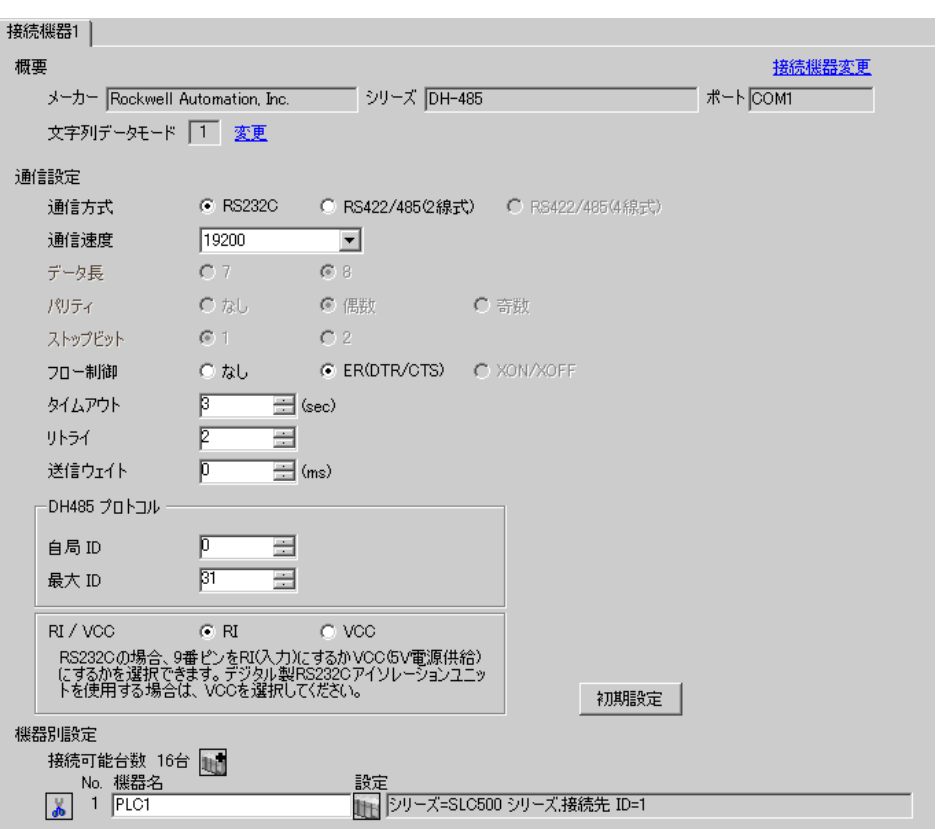

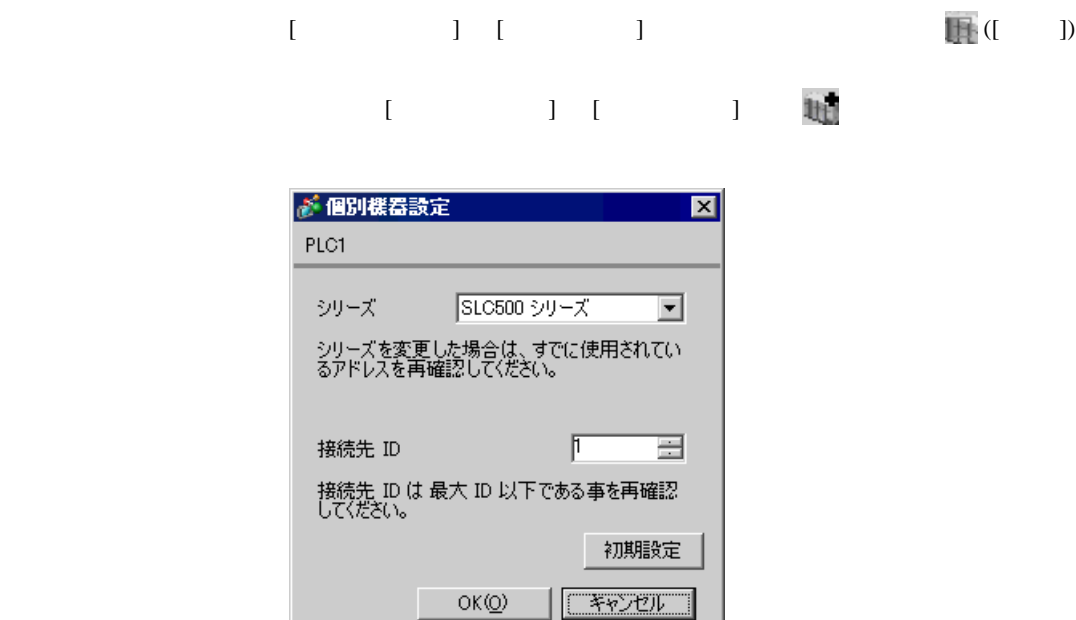

## DH485 Configuration

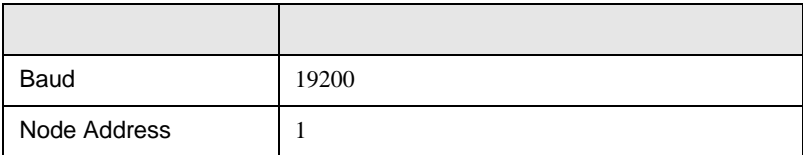

 $OK(Q)$ 

<span id="page-7-0"></span>3.2 設定例 2

 $GP$ -Pro $EX$ 

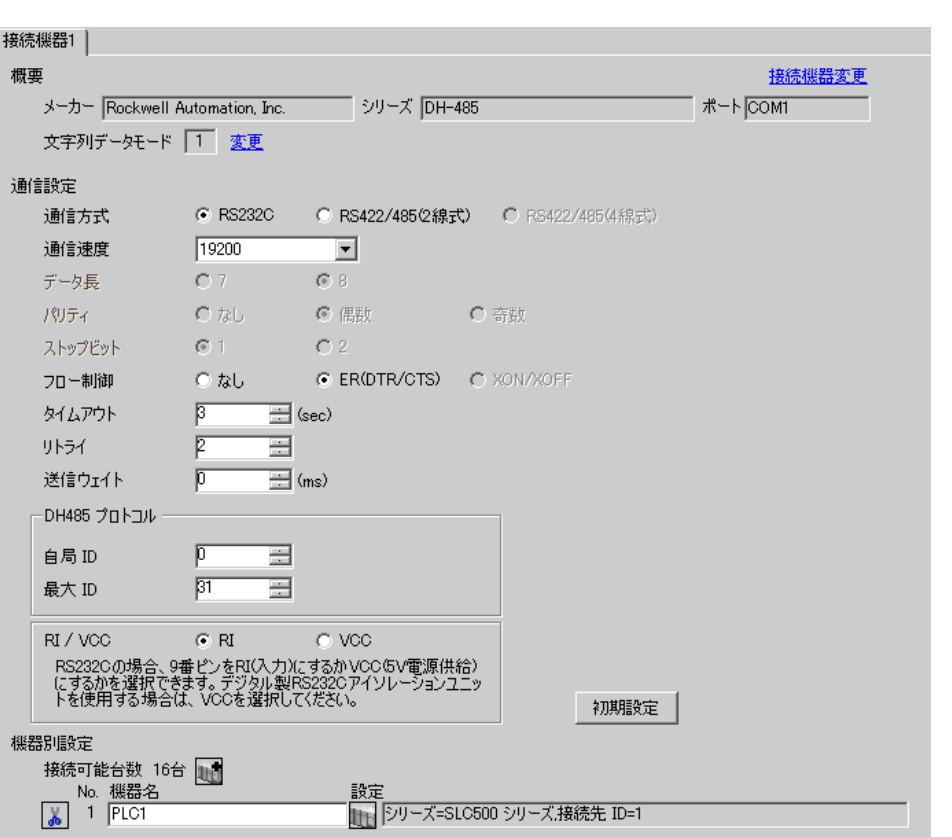

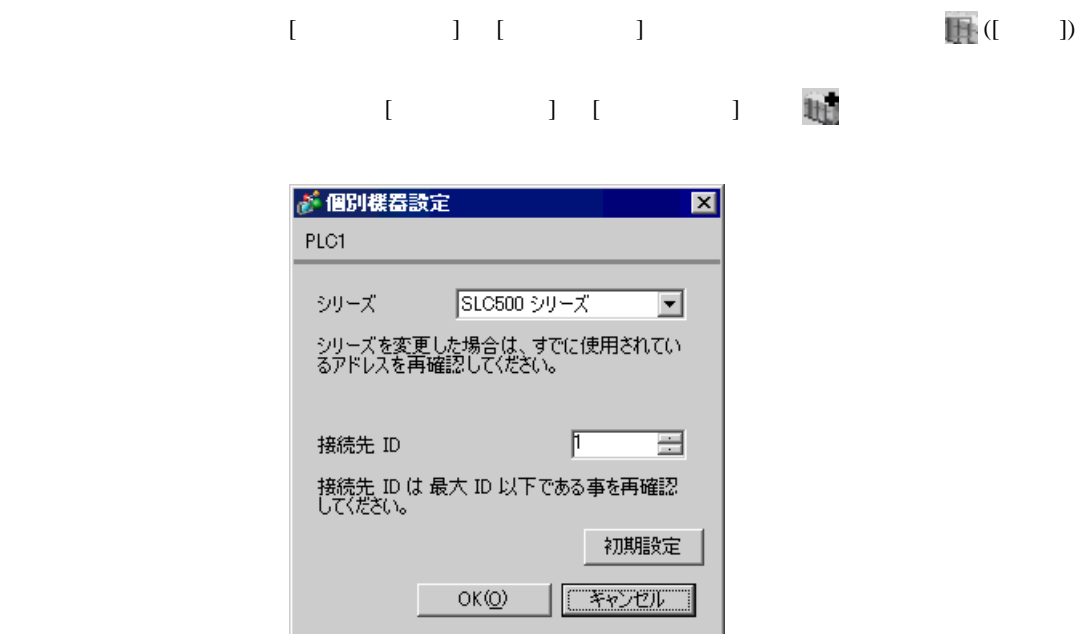

Channel Configuration [Chan.1-System]

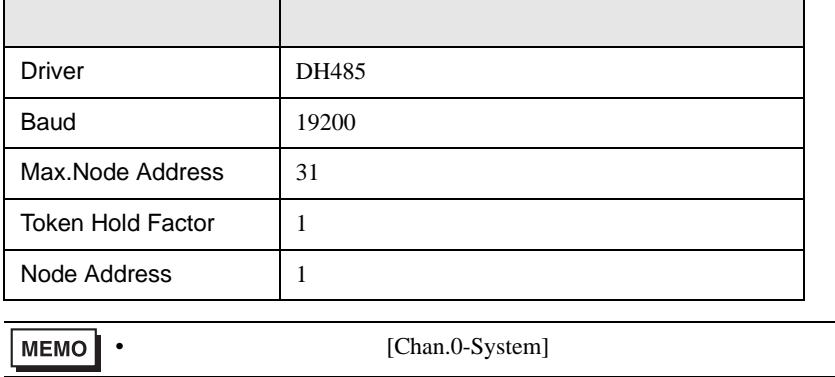

<span id="page-9-0"></span>3.3 設定例 3

GP-ProEX

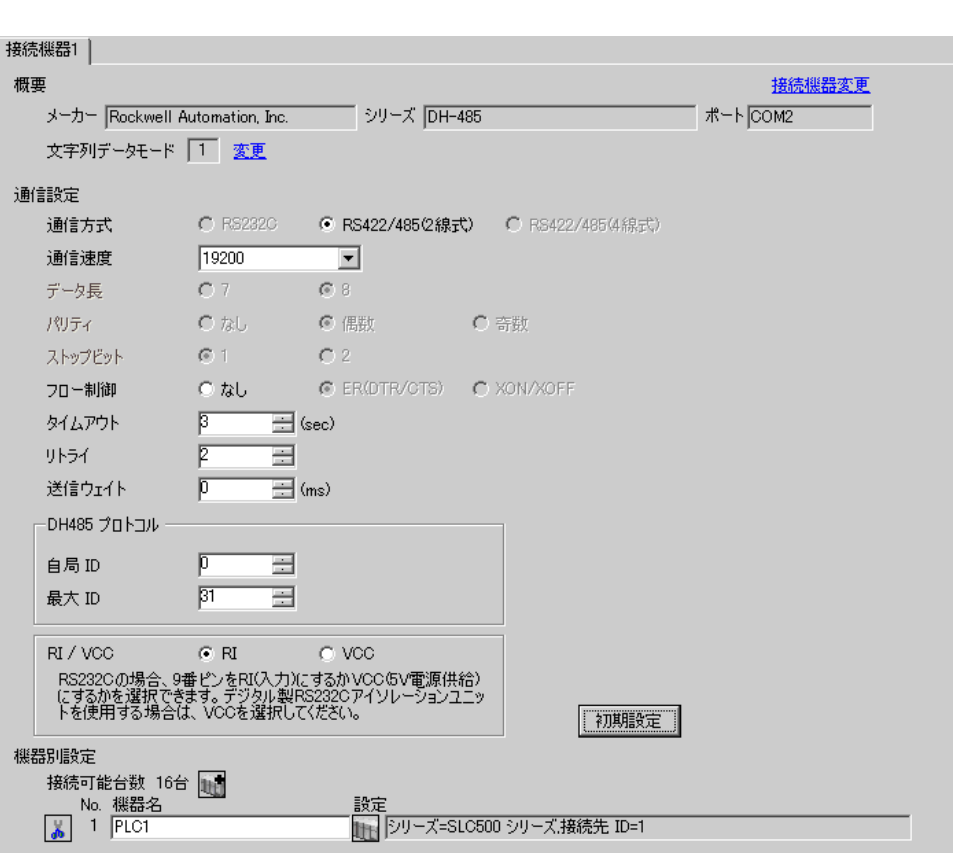

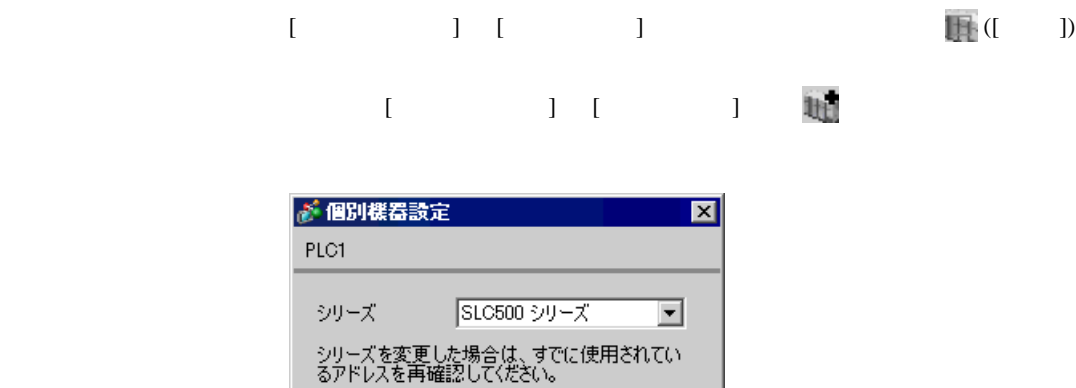

 $\mathbb{F}$ 

接続先 ID は 最大 ID 以下である事を再確認<br>してください。

 $OK(Q)$ 

一章

初期設定

 $T$ 

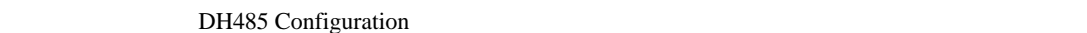

接続先 ID

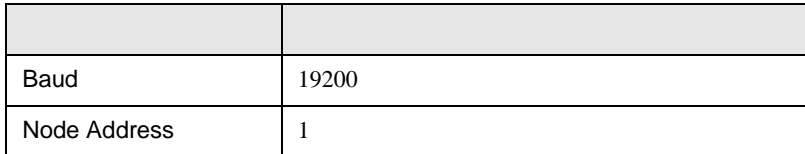

<span id="page-11-0"></span>3.4 設定例 4

 $GP-ProEX$ 

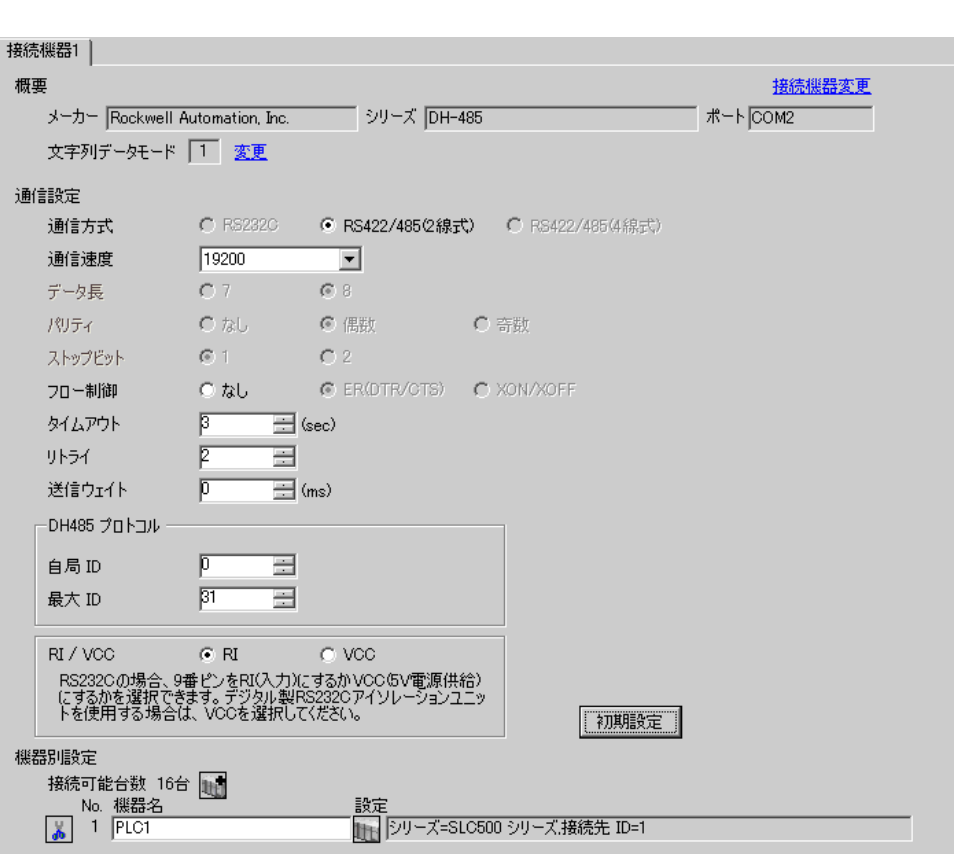

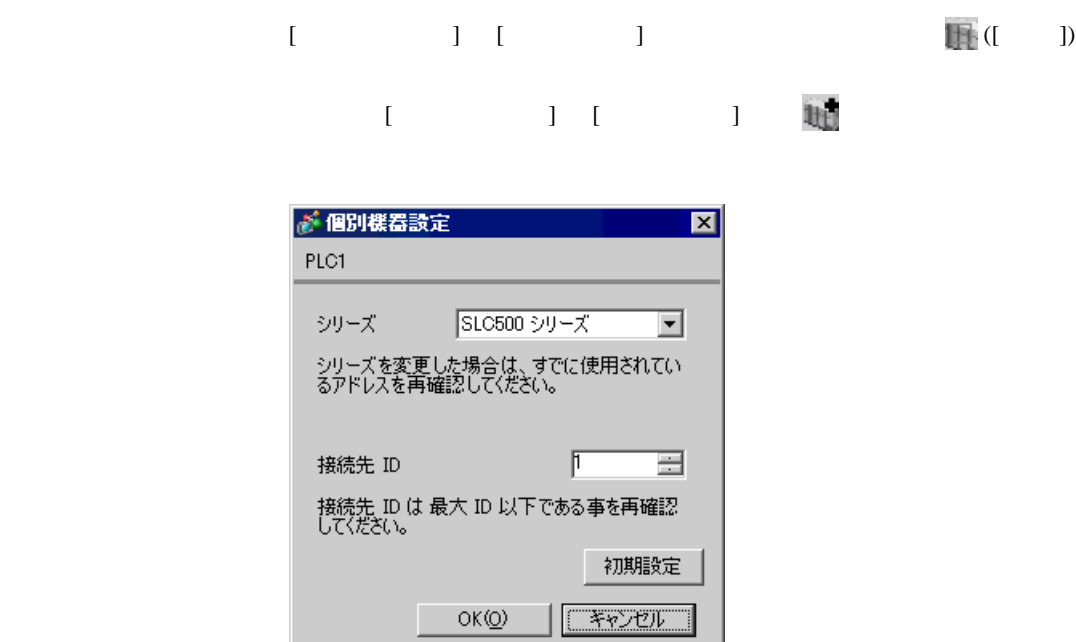

Channel Configuration [Chan.1-System]

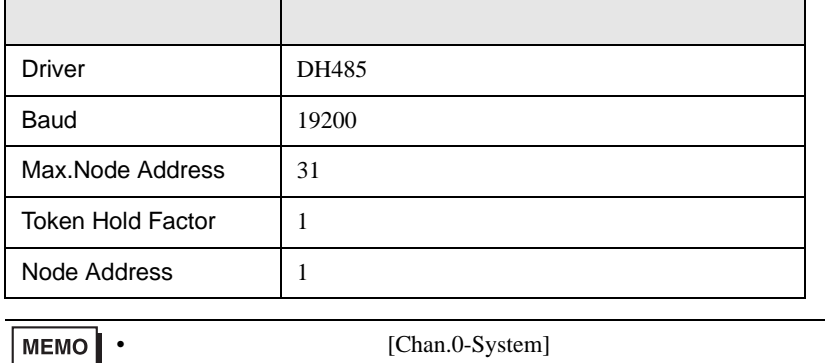

<span id="page-13-0"></span>3.5 設定例 5

GP-ProEX

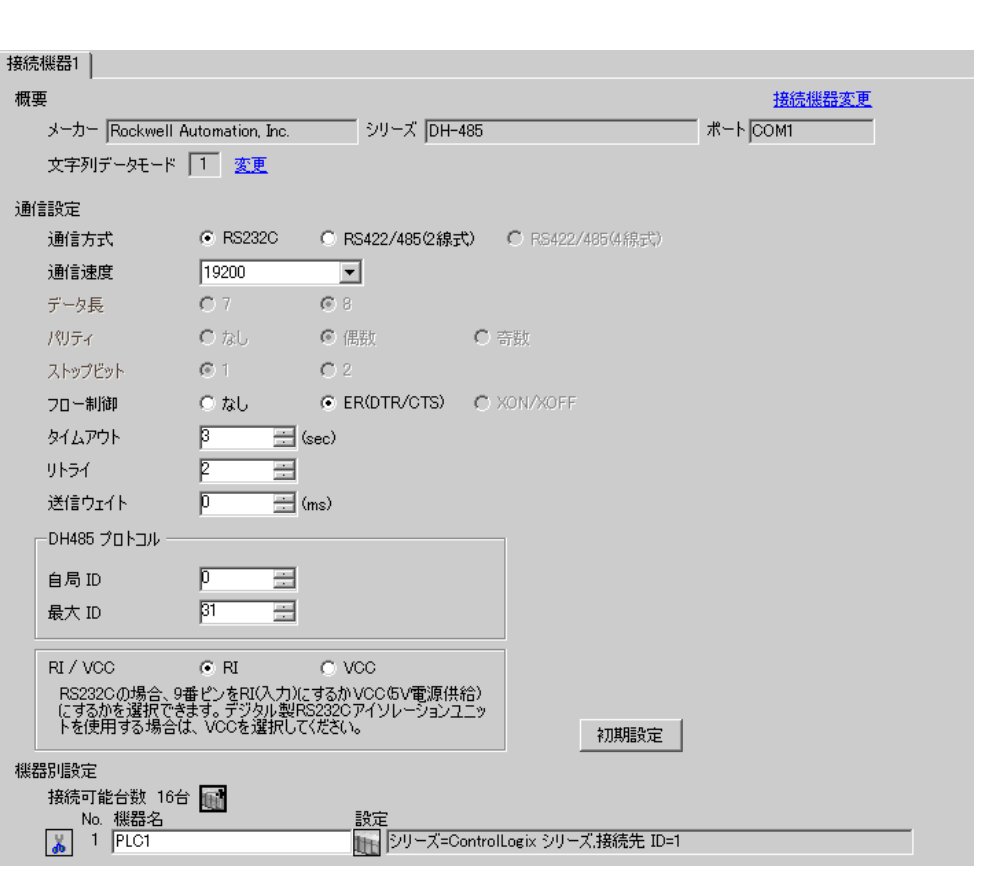

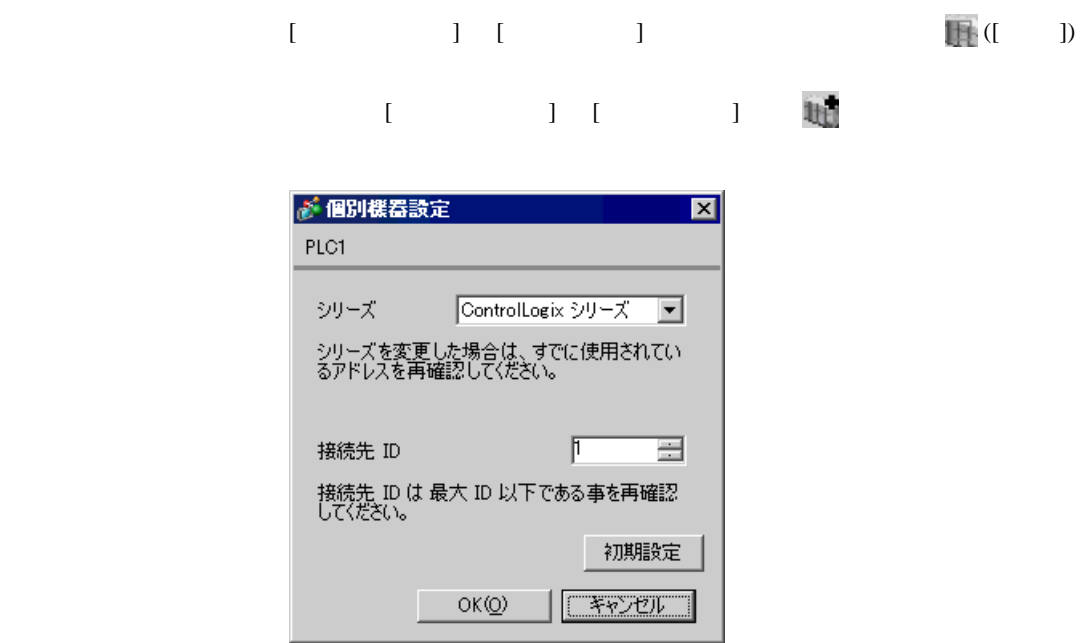

Controller Properties [Serial Port] [System Protocol]

#### [Serial Port]

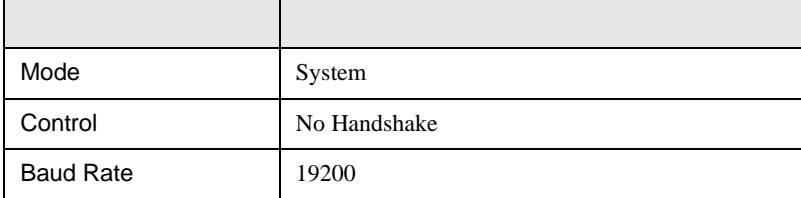

#### [System Protocol]

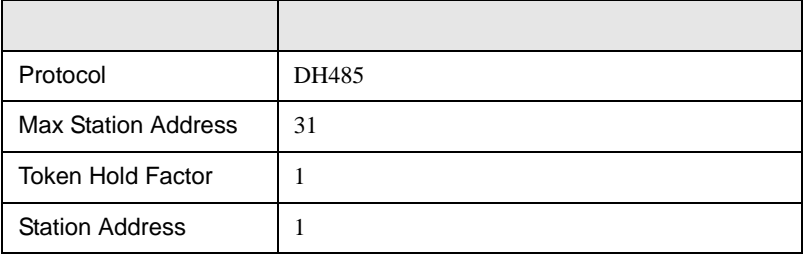

# <span id="page-15-0"></span>3.6 設定例 6

 $GP$ -Pro $EX$ 

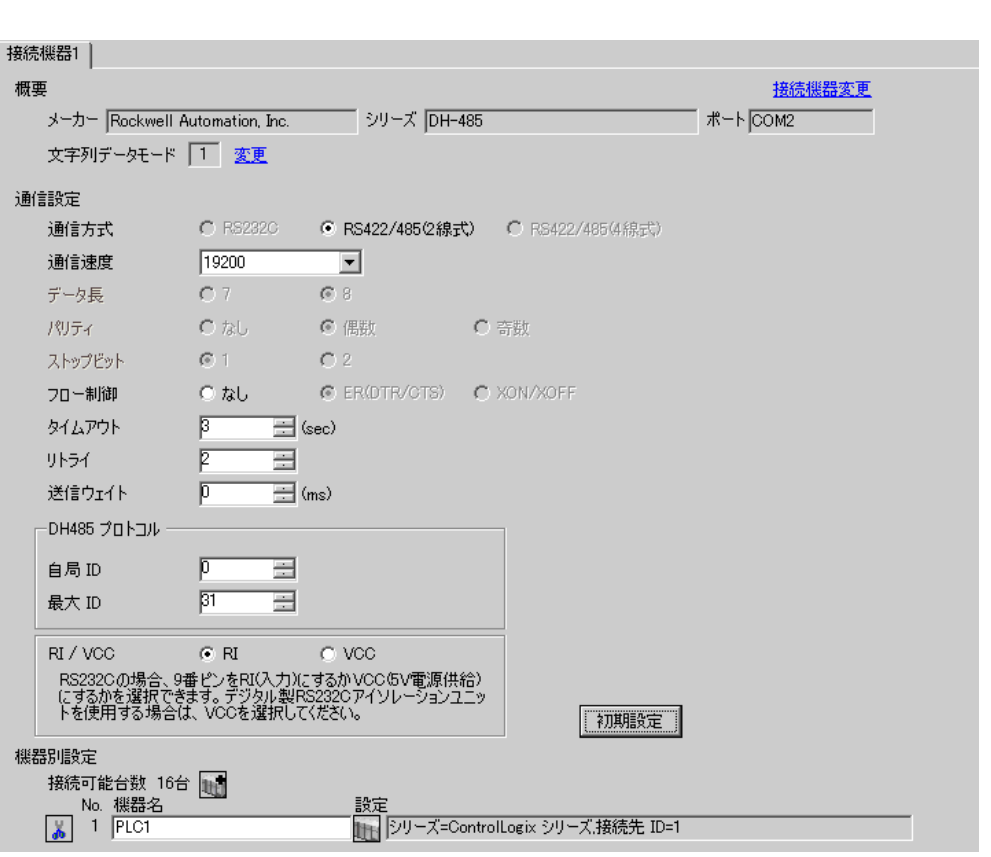

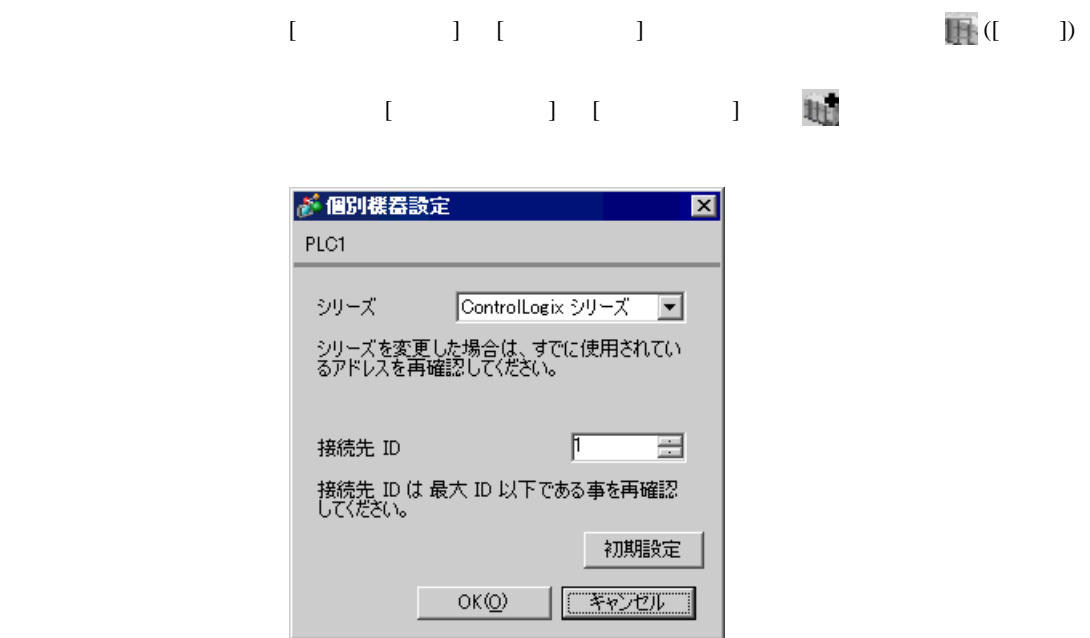

Controller Properties [Serial Port] [System Proto-

col]  $\alpha$ 

[Serial Port]

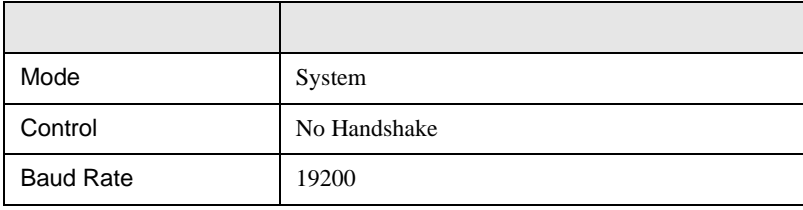

#### [System Protocol]

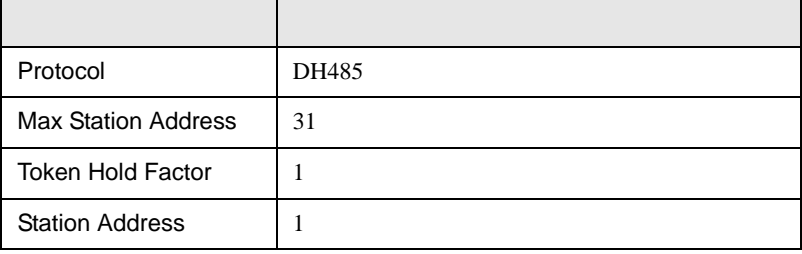

<span id="page-17-0"></span>3.7 設定例 7

 $GP$ -Pro $EX$ 

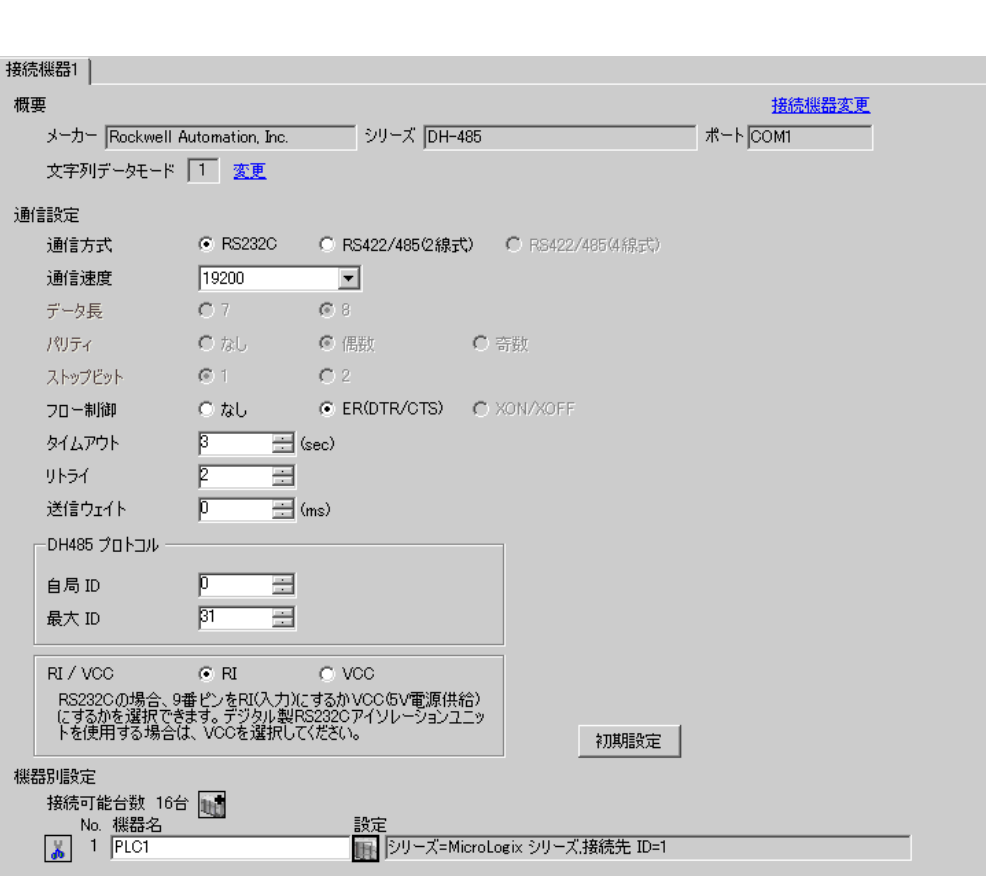

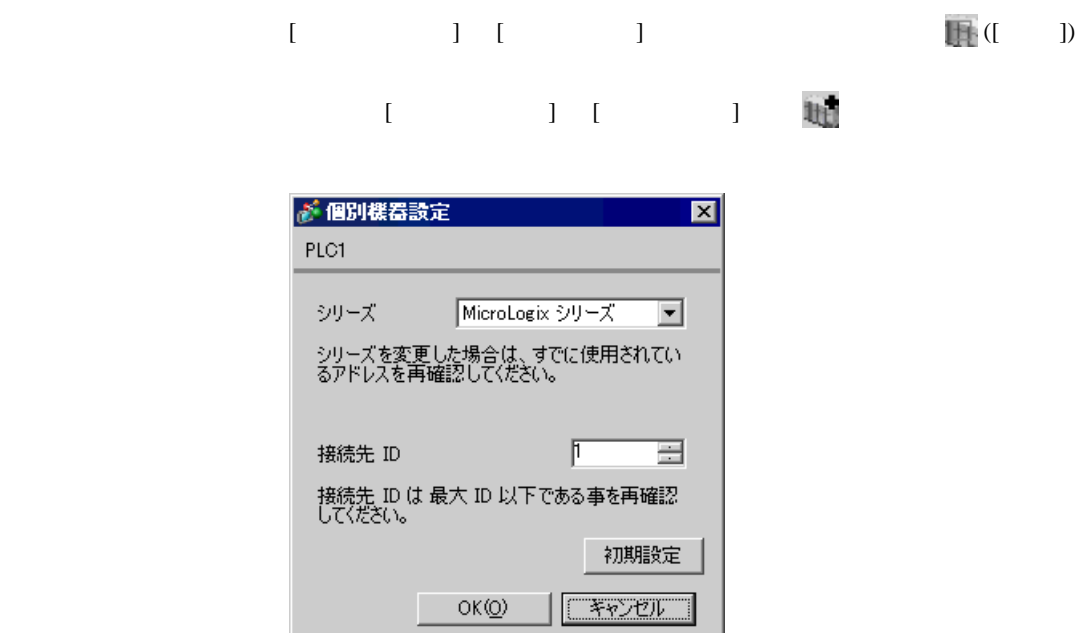

#### DF1/485 Configuration

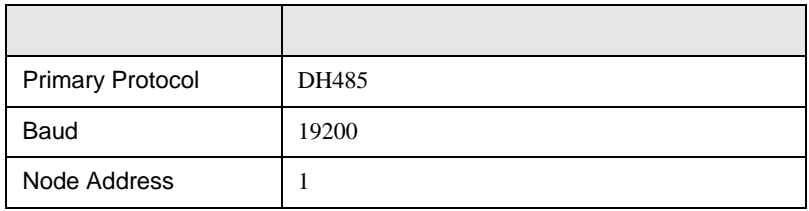

<span id="page-19-0"></span>3.8 設定例 8

GP-ProEX

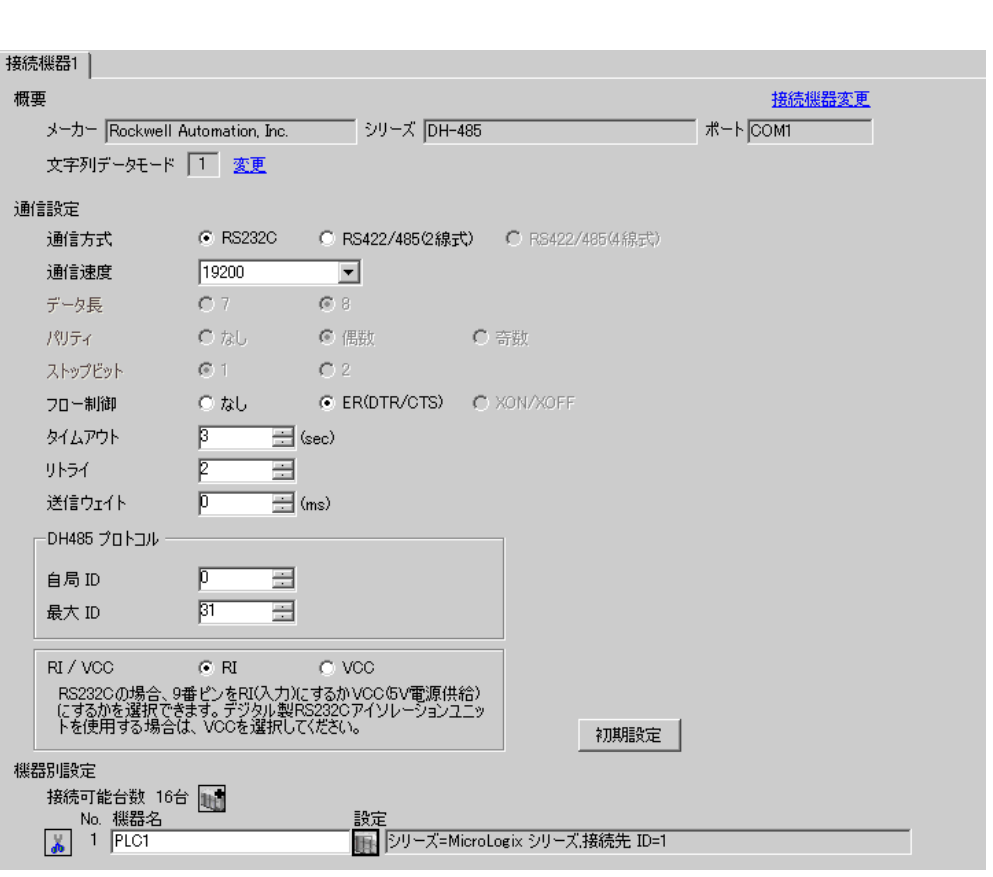

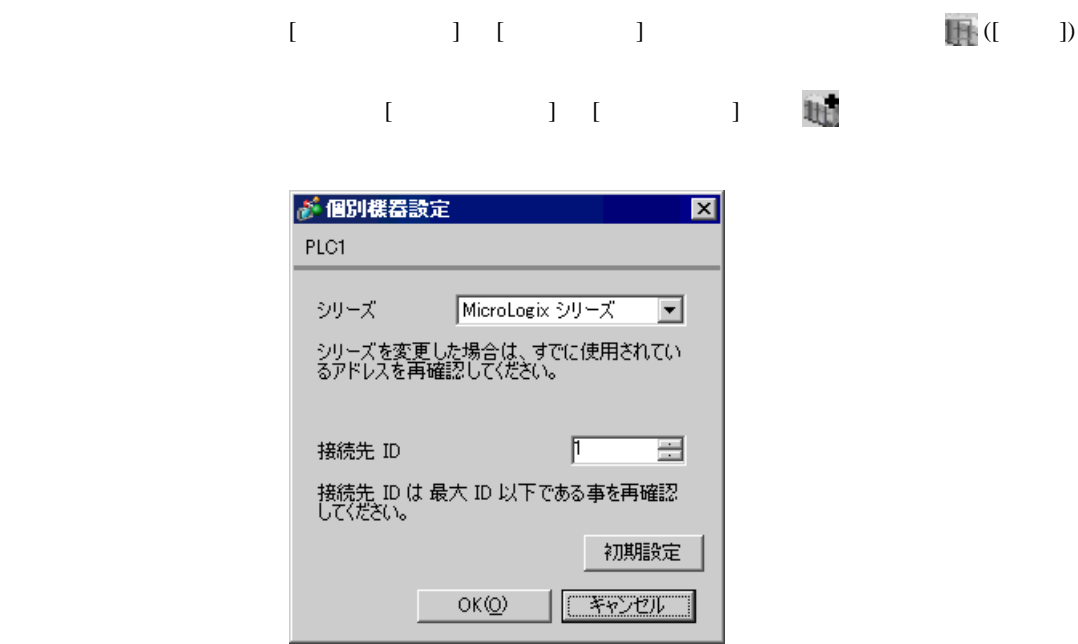

Channel Configuration [Chan.0]

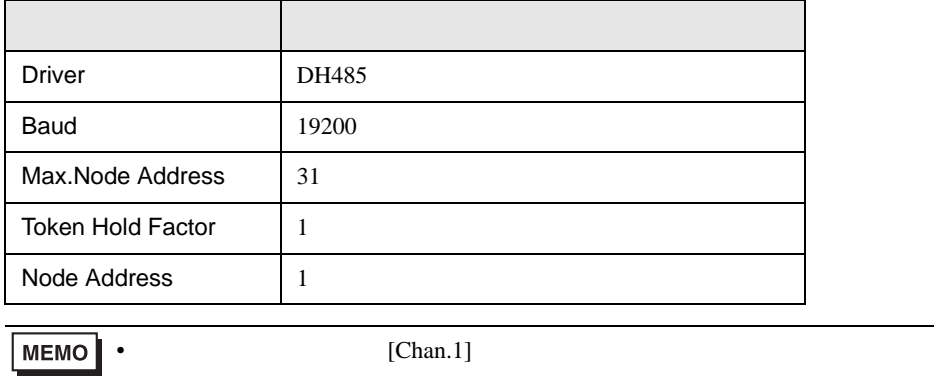

<span id="page-21-0"></span>3.9 設定例 9

 $GP$ -Pro $EX$ 

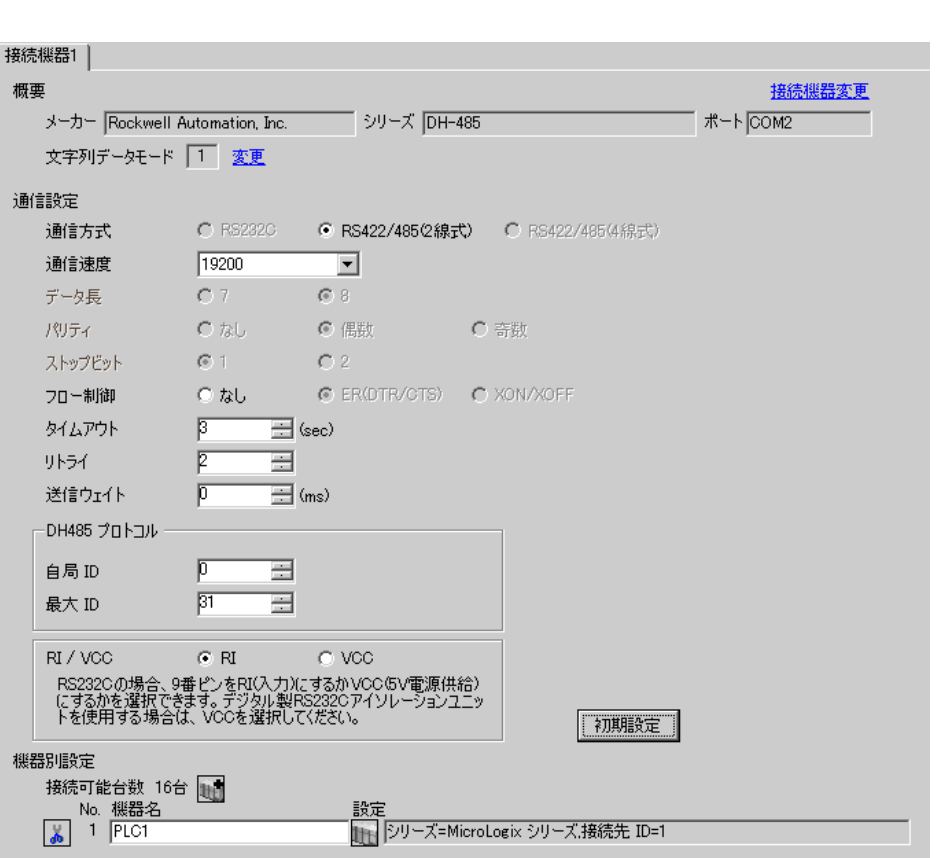

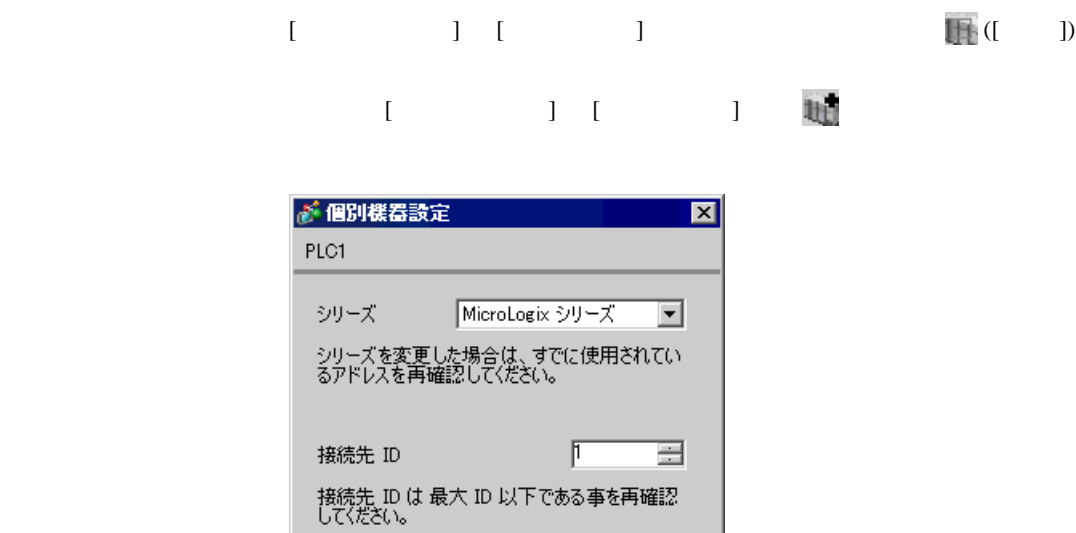

初期設定

「キャンセル

 $\mathsf{OK}(\underline{\mathbb{O}})$ 

#### DF1/485 Configuration

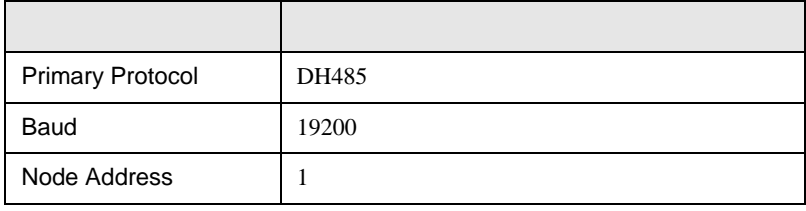

<span id="page-23-0"></span>3.10 設定例 10

GP-ProEX

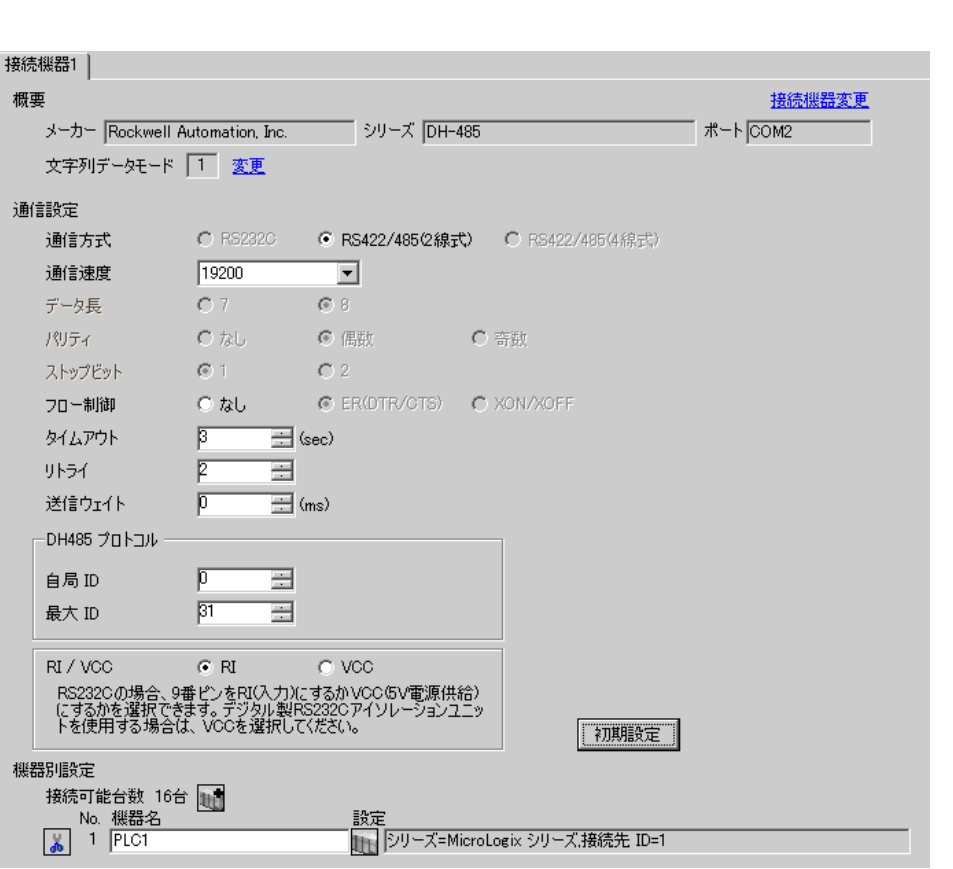

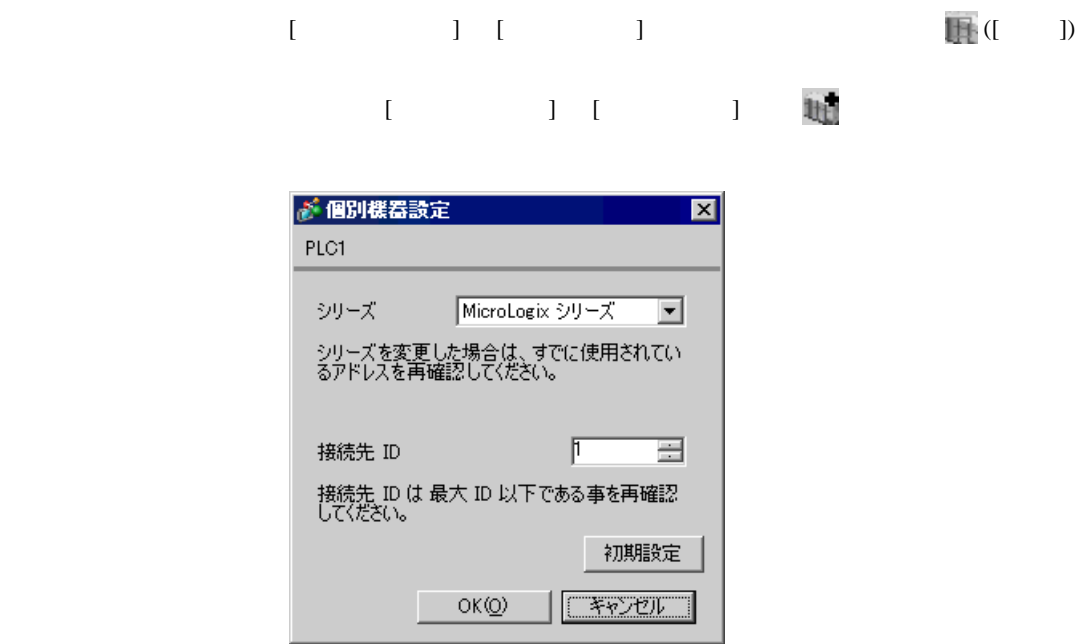

Channel Configuration [Chan.0]

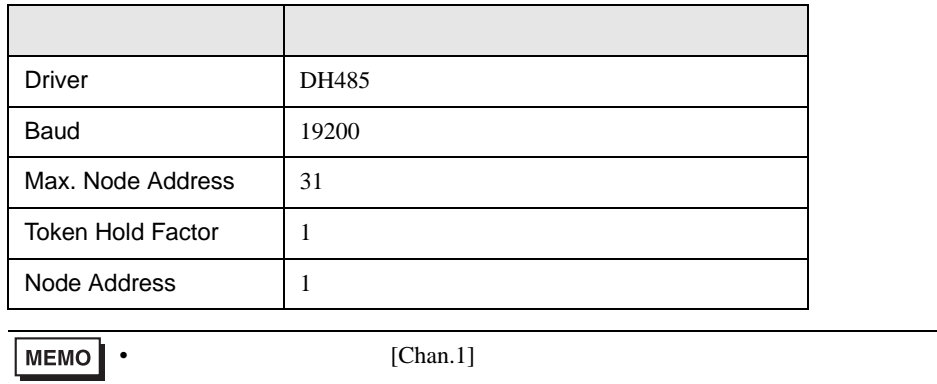

<span id="page-25-0"></span>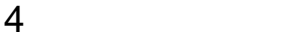

 ${\rm GP\text{-}Pro\;EX}$ 

 $\begin{array}{ccccc}\n\mathbb{C} & 3 & 6\n\end{array}$ 

4.1 GP-Pro EX

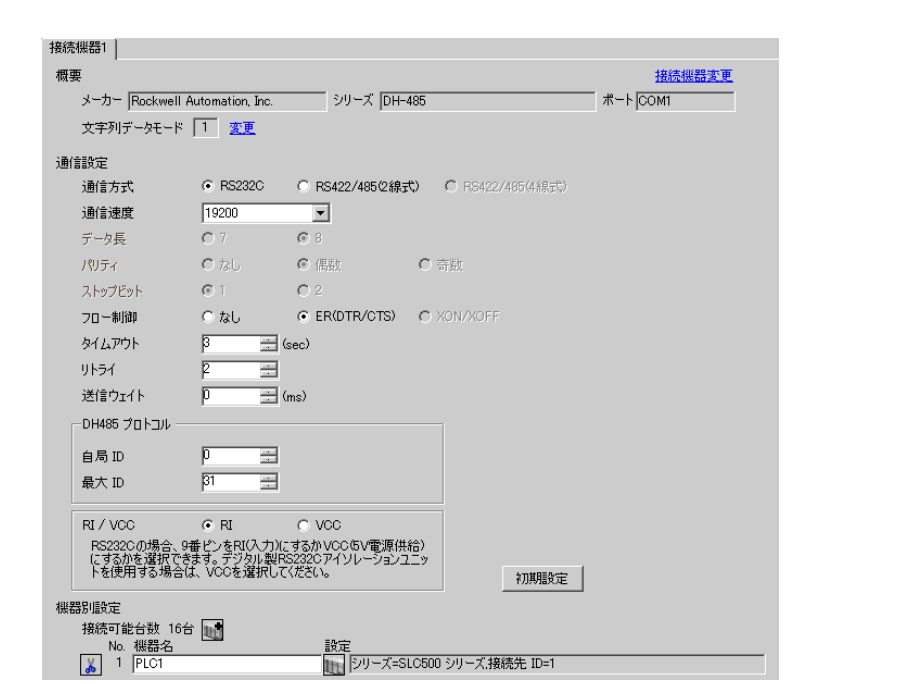

 $\begin{bmatrix} . & . & . \\ . & . & . \\ . & . & . \\ \end{bmatrix} \quad \begin{bmatrix} . & . & . \\ . & . & . \\ . & . & . \\ . & . & . \\ \end{bmatrix}$ 

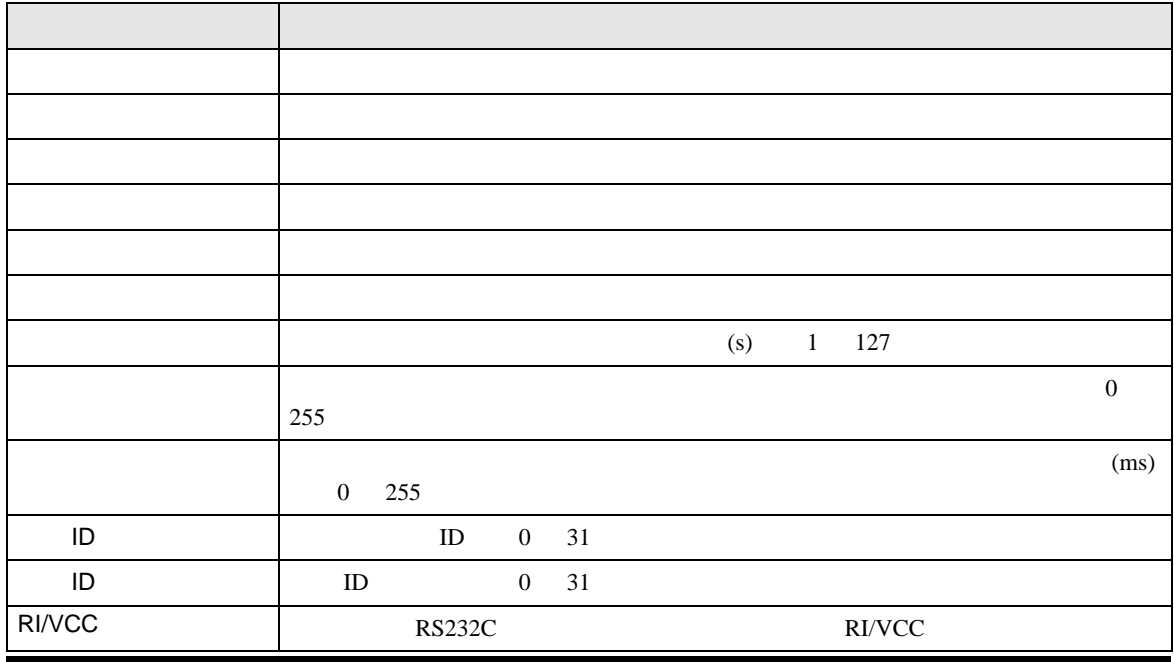

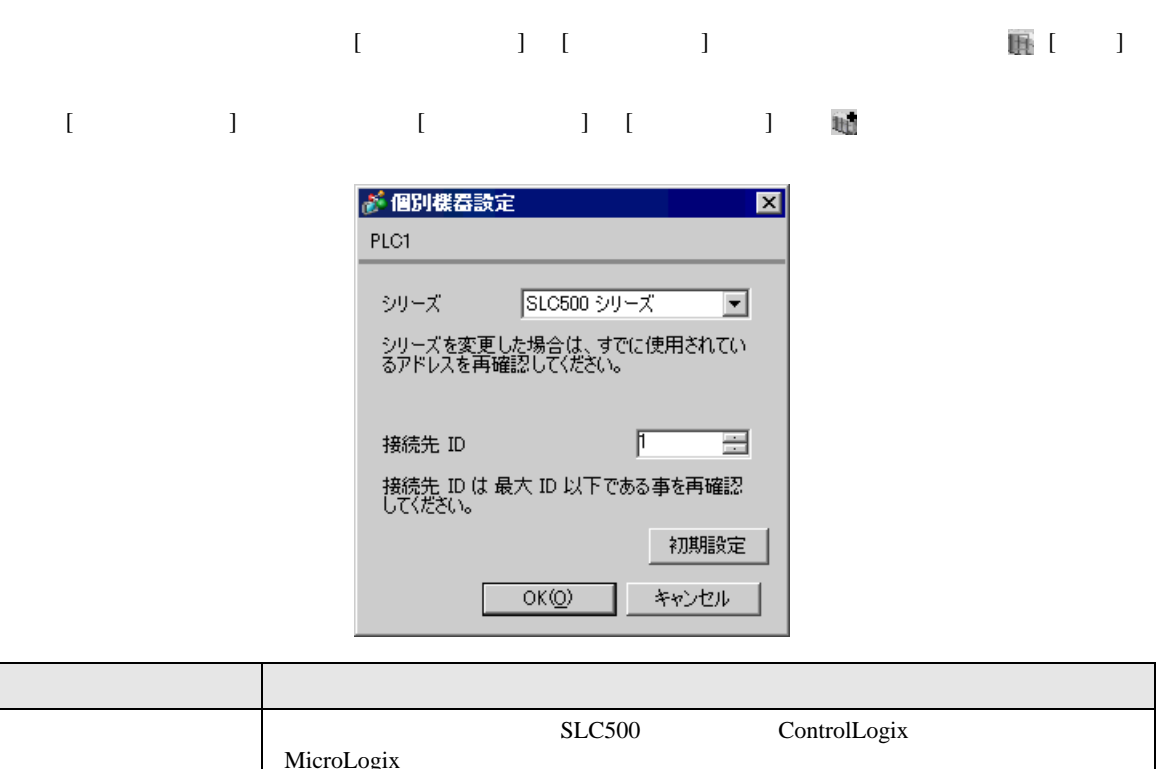

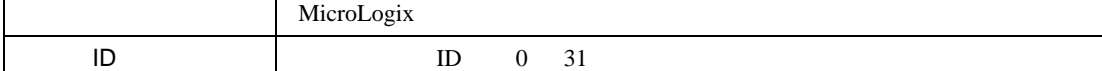

DH-485

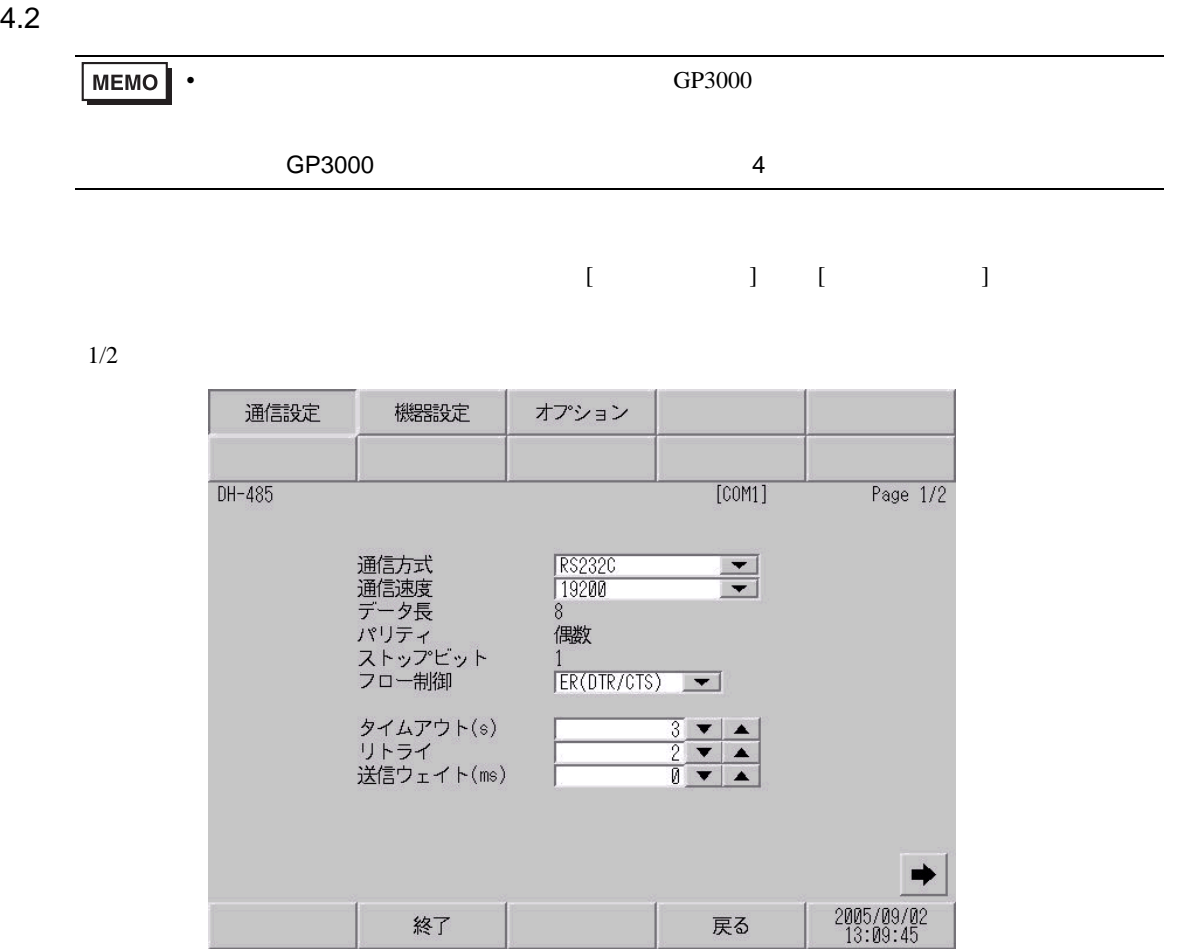

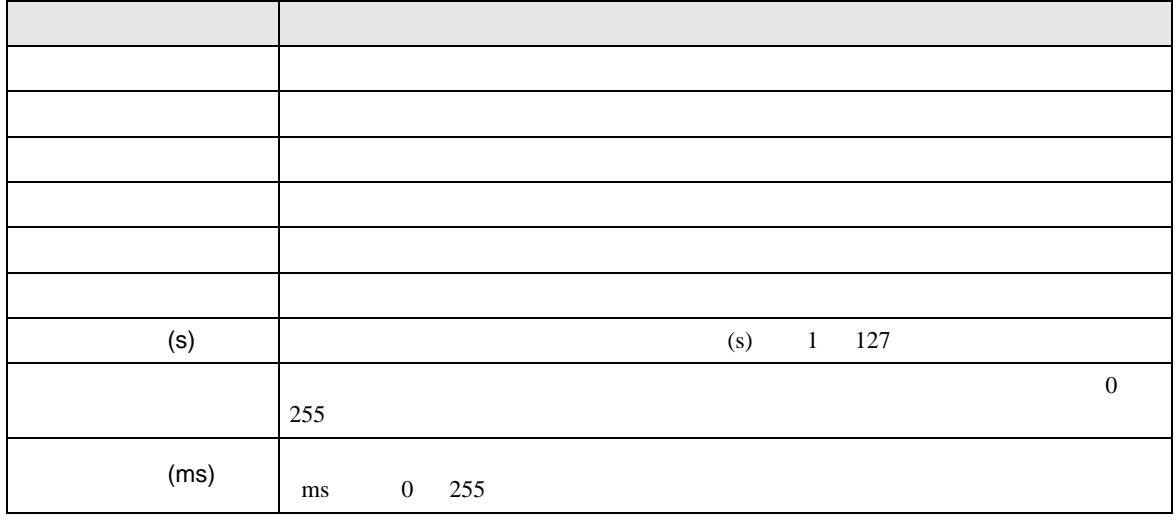

 $2/2$ 

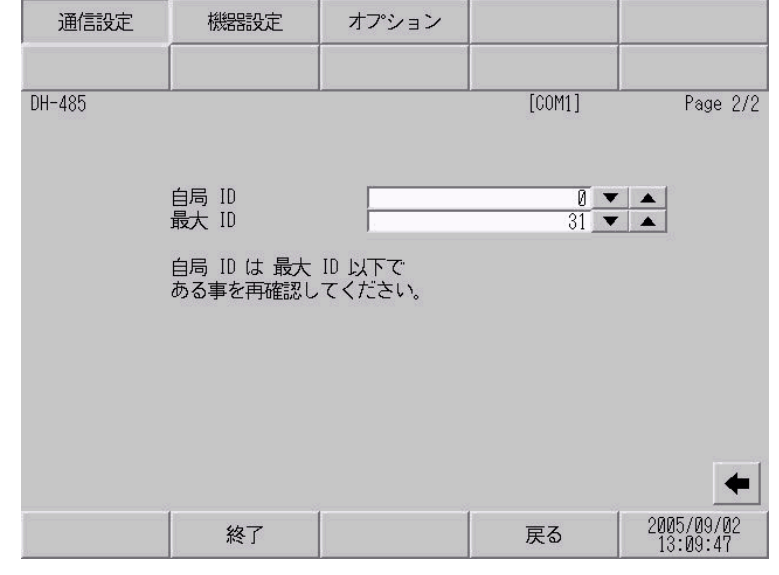

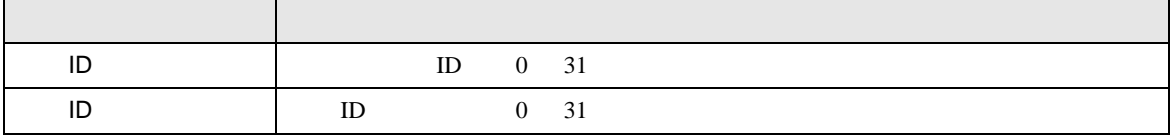

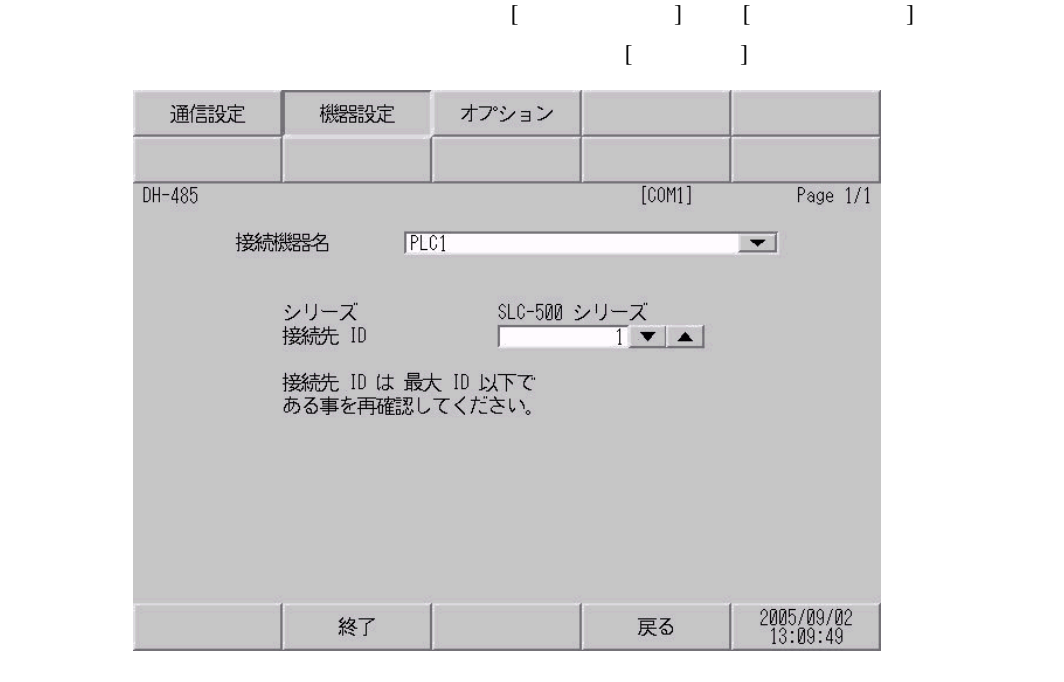

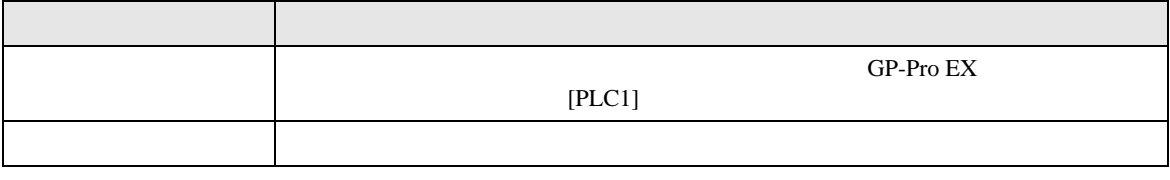

DH-485

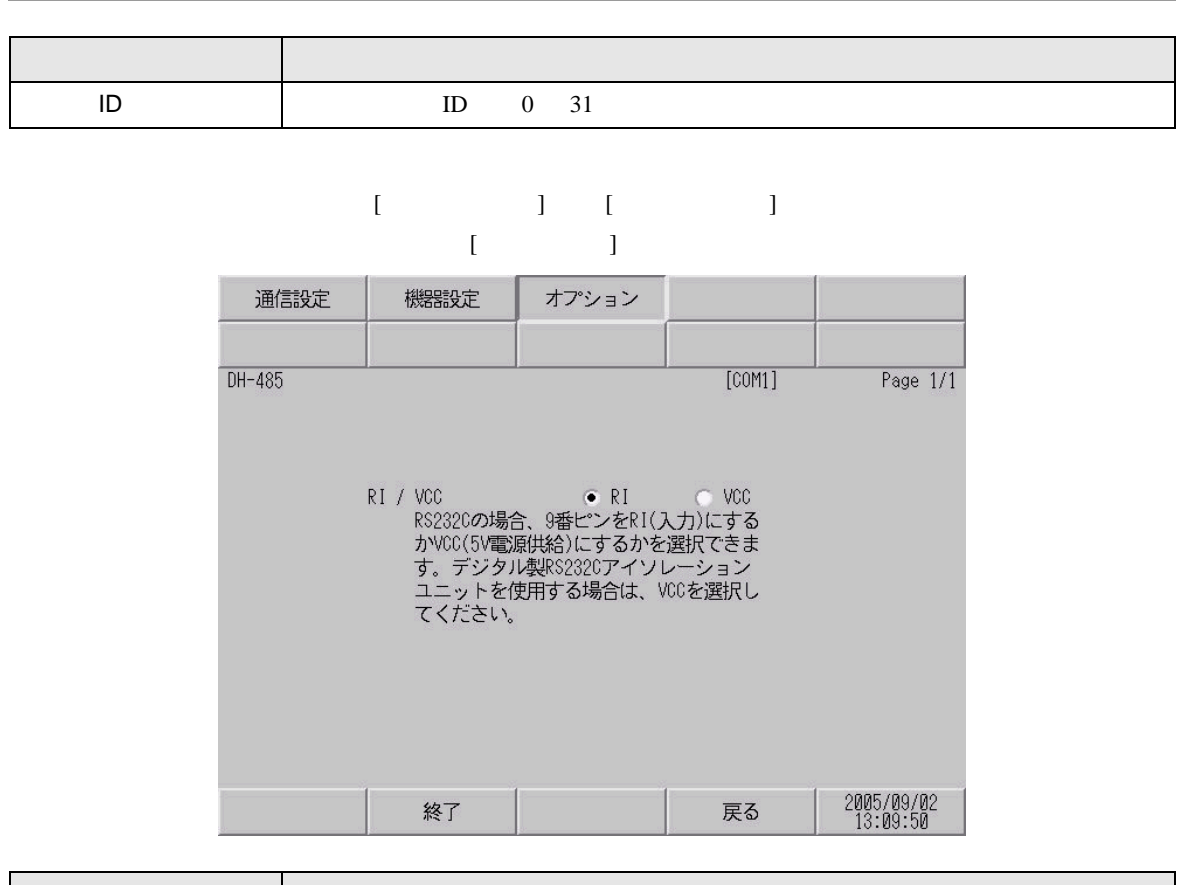

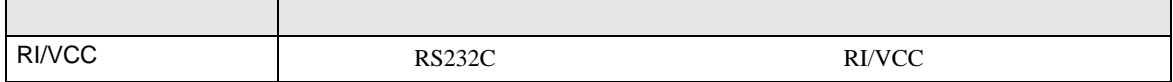

<span id="page-30-0"></span> $5<sub>3</sub>$ 

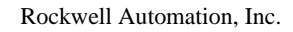

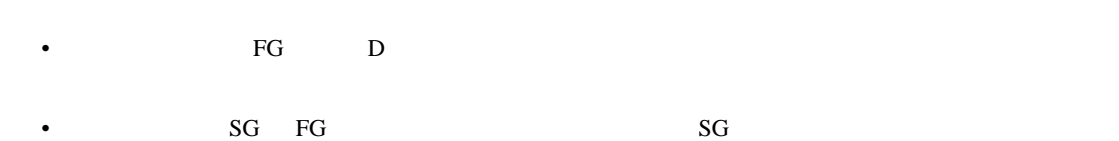

結線図 1

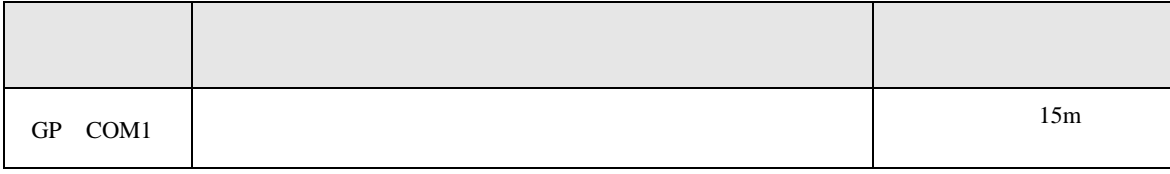

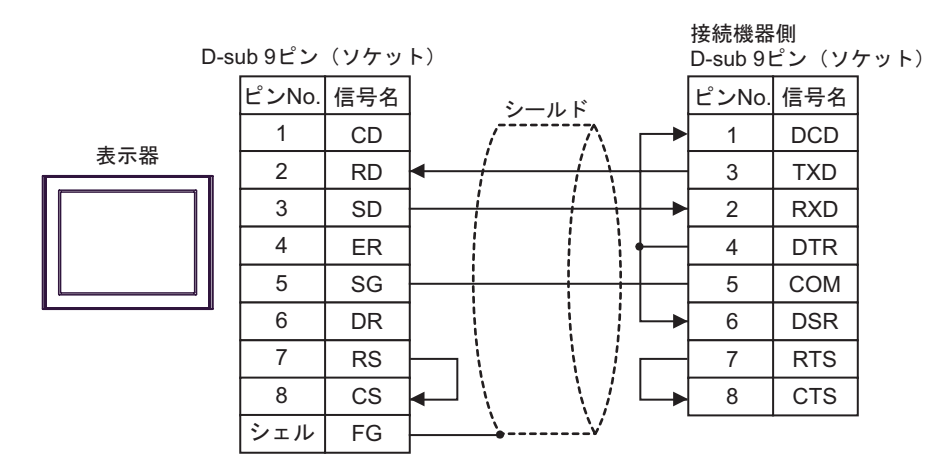

2

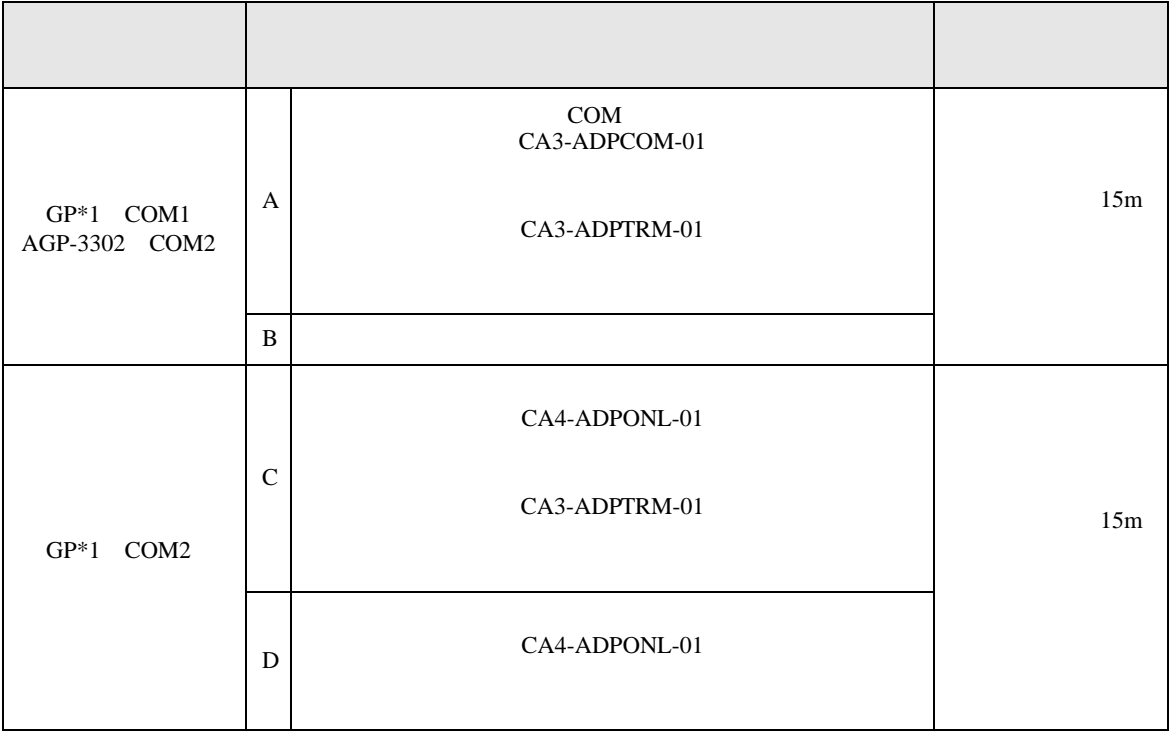

 $*1$  AGP-3302 GP

#### A) COM COM CA3-ADPCOM-01

CA3-ADPTRM-01

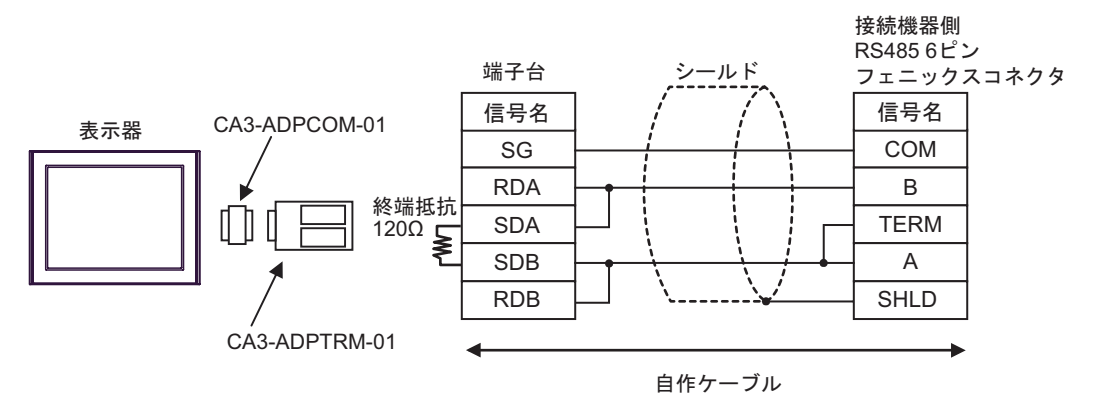

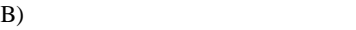

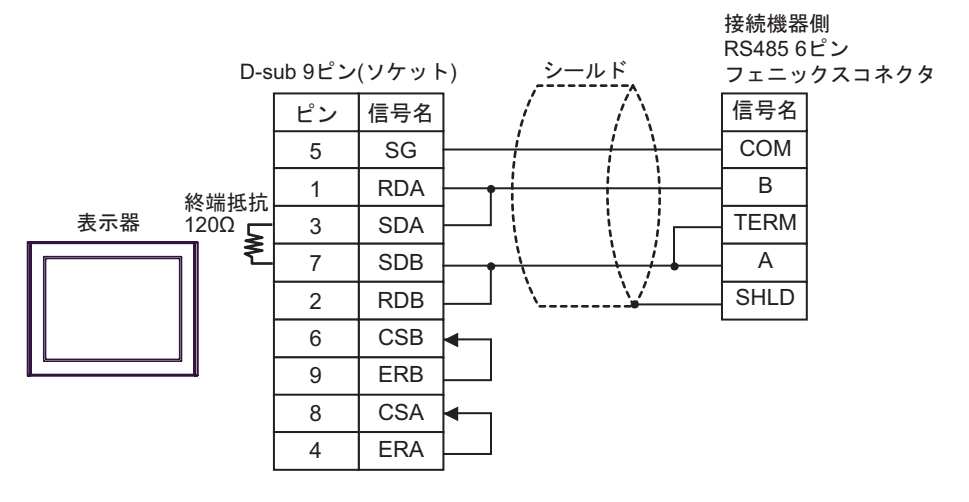

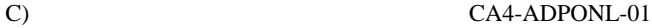

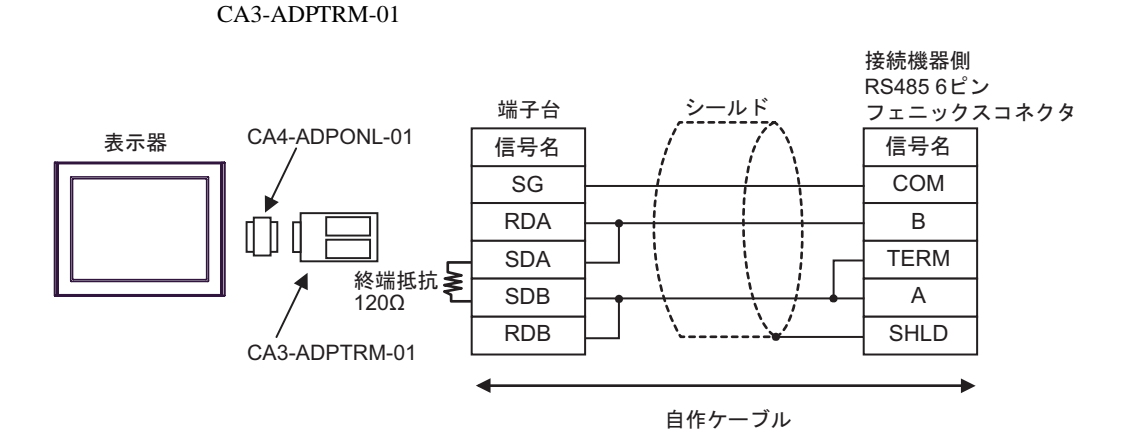

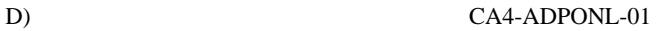

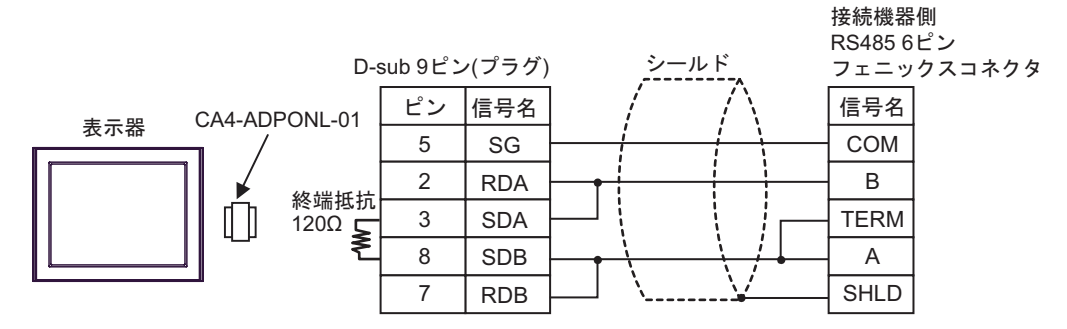

<span id="page-33-0"></span>6 to the contract of the contract of the contract of the contract of the contract of the contract of the contra<br>The contract of the contract of the contract of the contract of the contract of the contract of the contract o

#### 6.1 SLC500

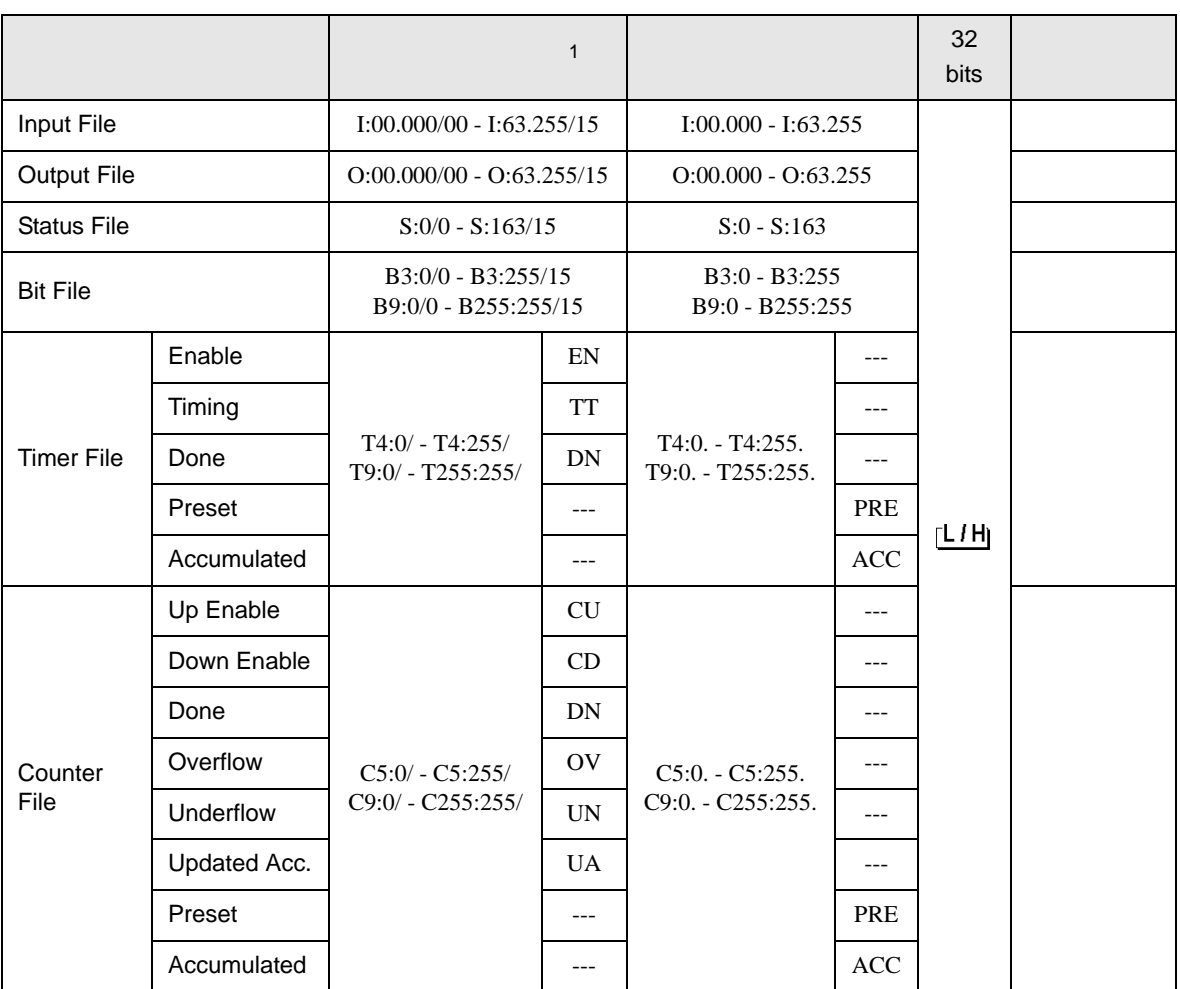

 $\Box$ 

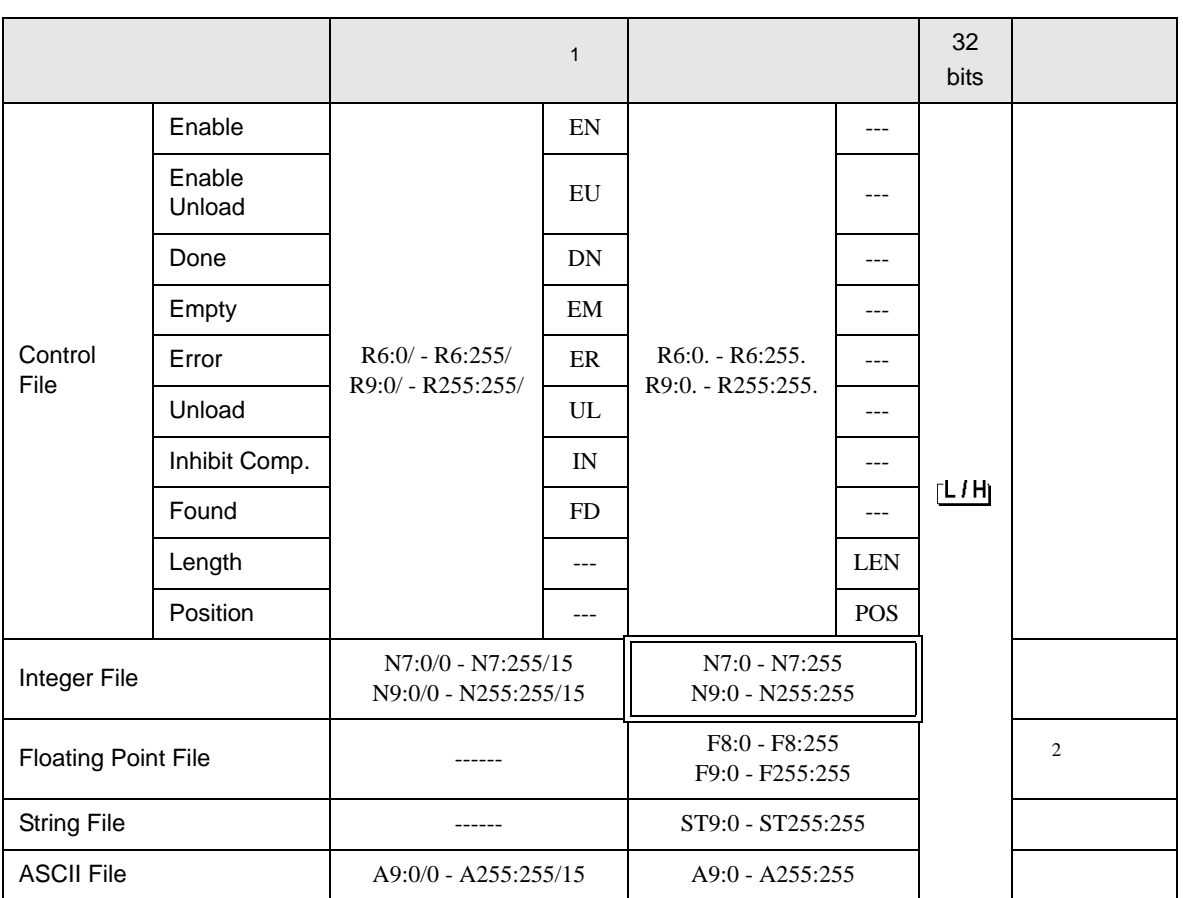

 $1$ 

2 32

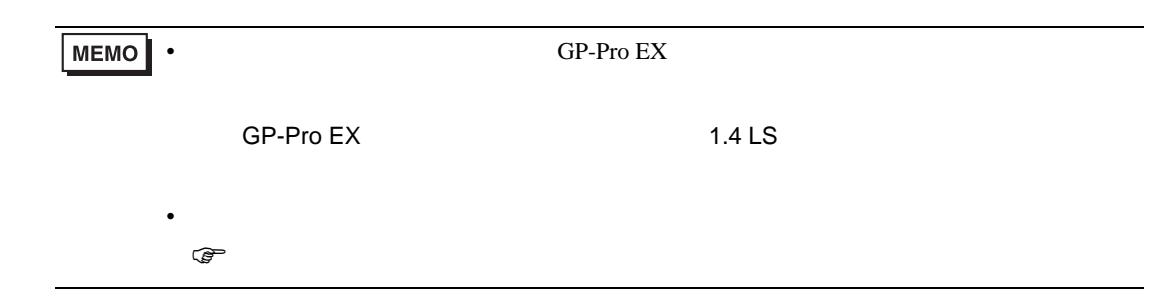

## 6.2 MicroLogix

#### $\mathbb{E}$ ┓

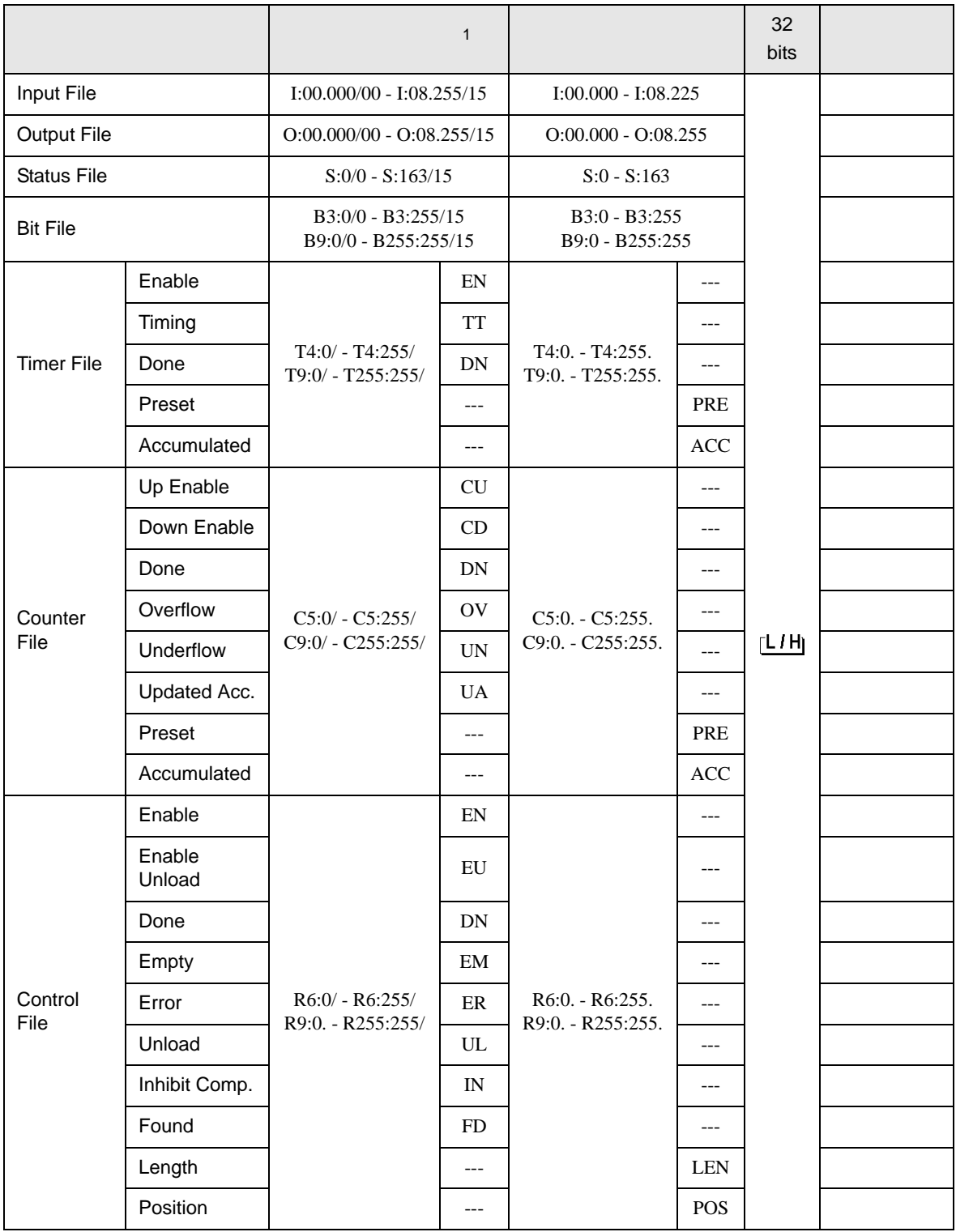

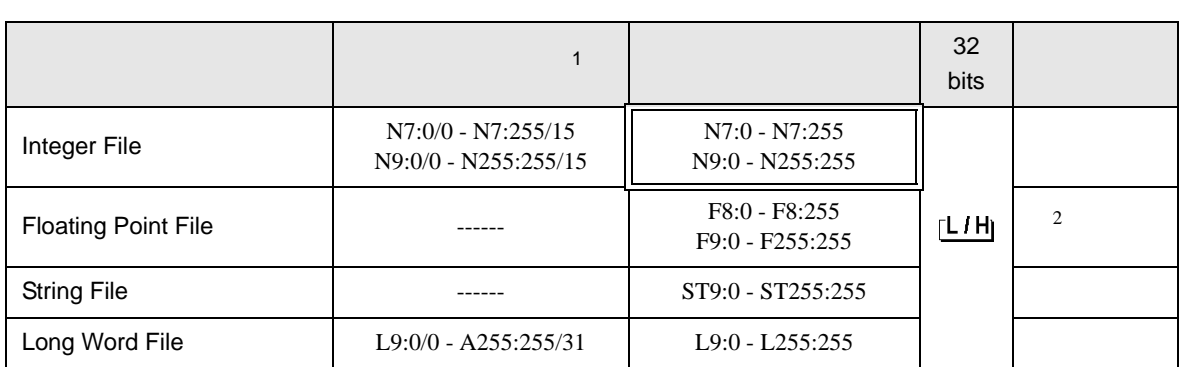

 $1$ 

 $2 \t32$ 

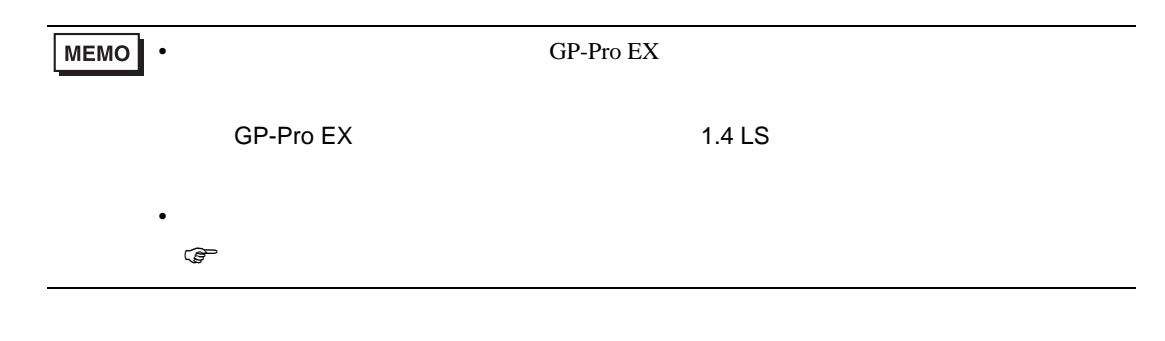

# 6.3 ContorlLogix

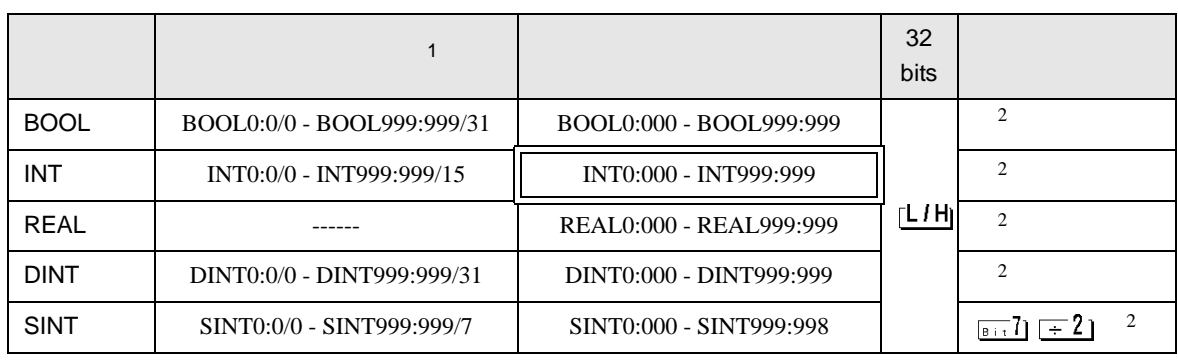

 $\mathbb{E}$ 

 $1$ 

• GP-Pro EX **MEMO** SP-Pro EX 1.4 LS • そのアイコンについてはマニュアル表記上の注意を参照してください。  $\circledast$ 

 $2 \leq$ 

#### $6.4$

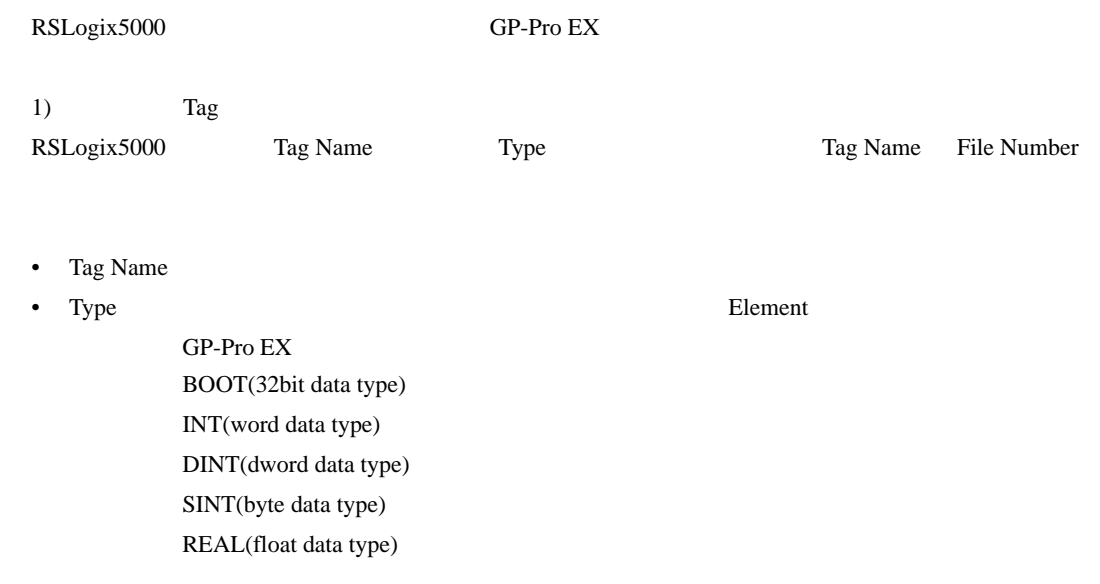

最大配列要素数は 999 です。

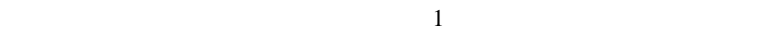

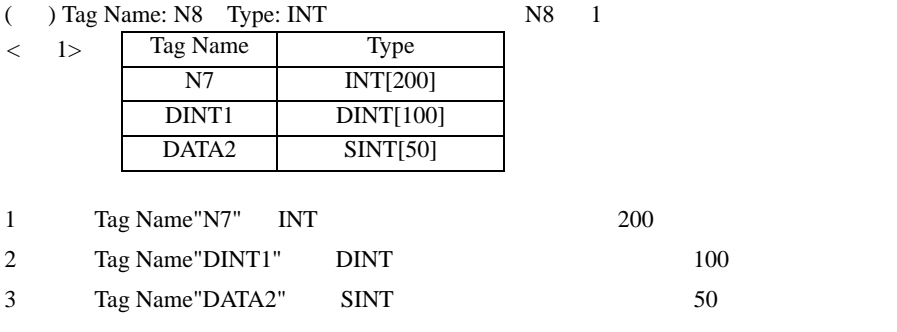

• File Number RSLogix5000 Tag Name File Number

Tag Name File Number

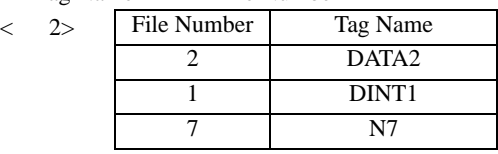

2) GP-Pro  $EX$ 

Element

||アドレス入力(ワード)  $\overline{\mathbf{x}}$ PLCT 接続機器  $\overline{\phantom{a}}$  $\sqrt{N}$  $\overline{\mathbb{F}}$  $\overline{\mathbf{E}}$  :  $\overline{\mathbf{0}}$  $\overline{\phantom{m}}$ Clr Back 7 8 9  $\sqrt{4}$ 5  $_{\rm 6}$  $\mathbf{1}$  $\overline{c}$ 3 0 Ent

 $\langle$ GP-Pro EX  $>$  $GP$ -Pro EX

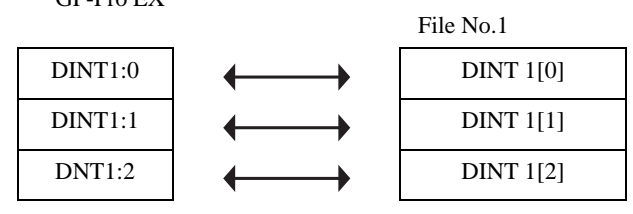

 $GP-Pro EX$ 

GP-Pro EX Type File Number

<span id="page-39-0"></span> $7$ 

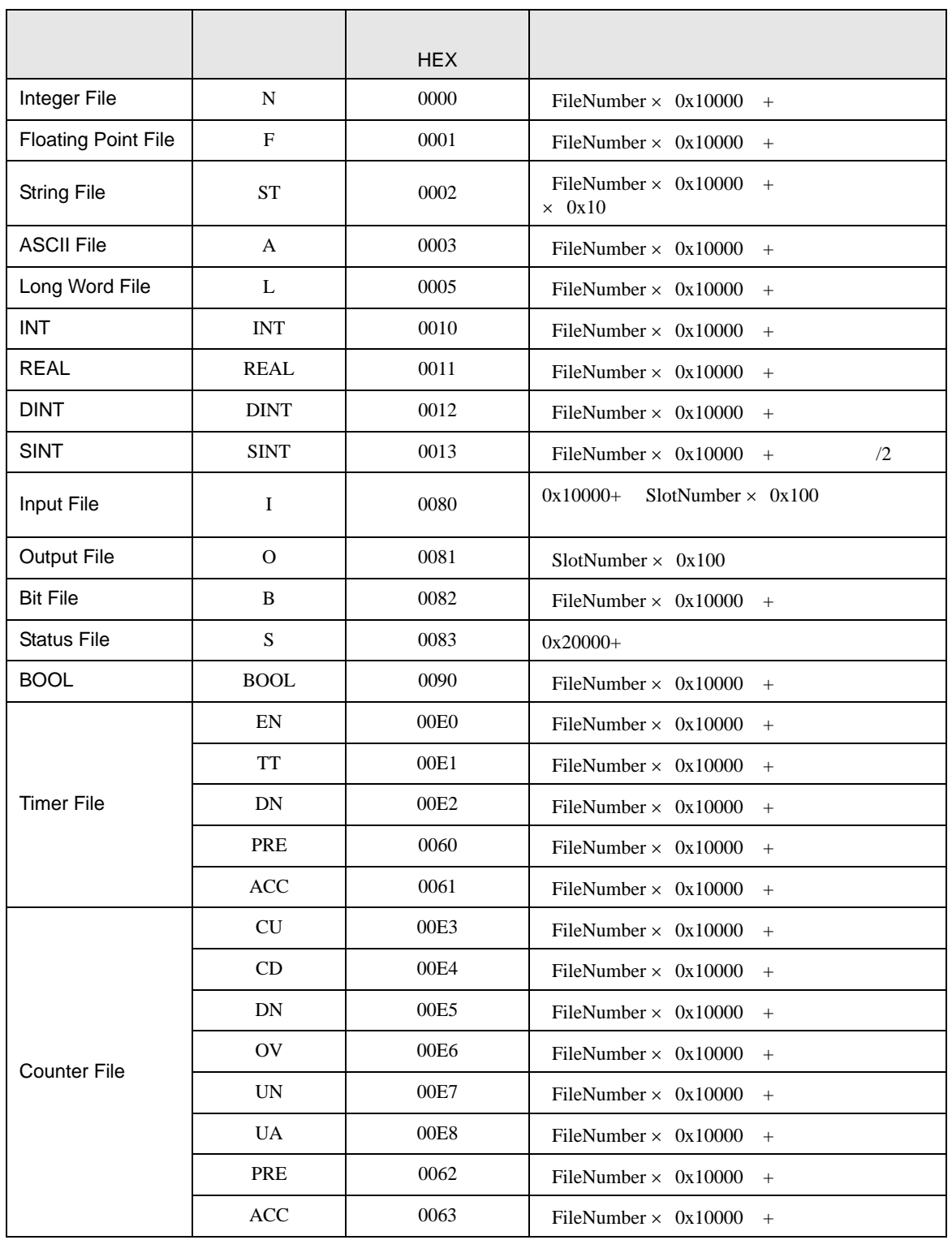

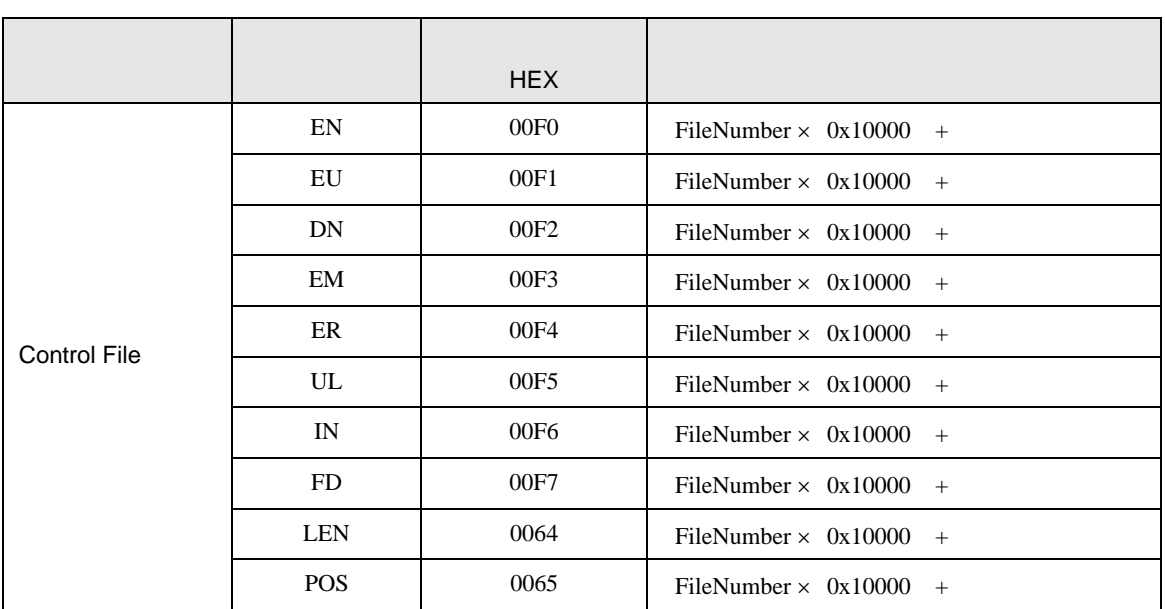

<span id="page-41-0"></span>8 エラー

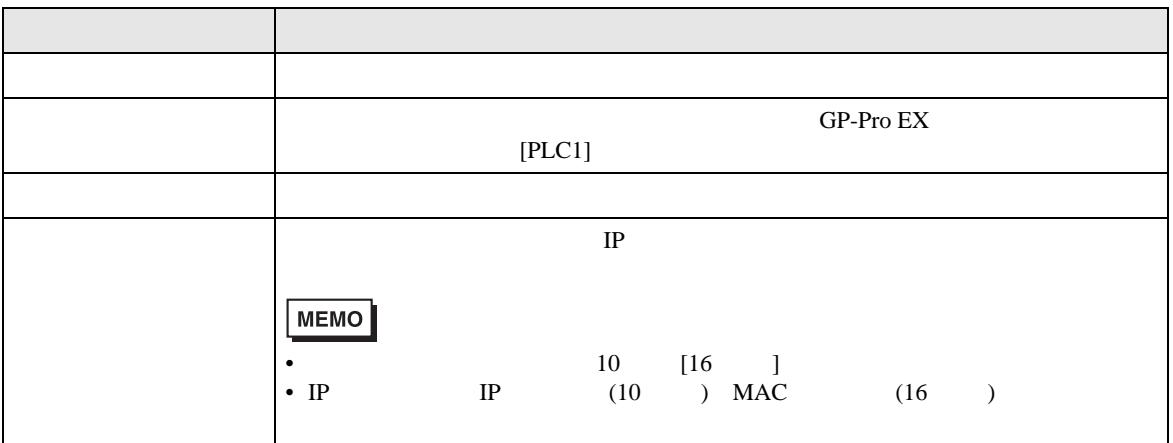

 $\bullet$ 

RHAA035:PLC1: 2[02]

**MEMO**